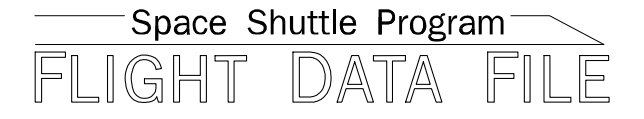

# **Orbit Operations Checklist**

# **STS-117 Flight Supplement**

# **Mission Operations Directorate Operations Division**

**Final February 16, 2007** 

National Aeronautics and Space Administration

**Lyndon B. Johnson Space Center**  Houston, Texas

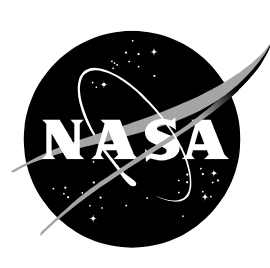

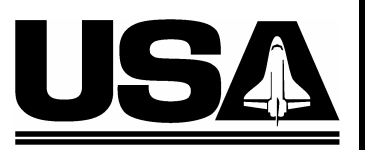

**United Space Alliance** 

**Verify this is the correct version for the pending operation (training, simulation or flight).**  Electronic copies of FDF books are available. URL: http://mod.jsc.nasa.gov/do3/FDF/index.html

JSC-48036-117

**MISSION OPERATIONS DIRECTORATE** 

### **ORBIT OPERATIONS CHECKLIST STS-117 FLIGHT SUPPLEMENT**

**FINAL** February 16, 2007

PREPARED BY:

.<br>1.0 vi*de* Thoma**ś⁄**R. Zulàuf

**Publication Marlager** 

APPROVED BY:

Gimberly A. Johnson<br>Manager, Shuttle Procedures Management

**ACCEPTED BY:** Michael T. Hurt **FOF Manager** 

This document is under the configuration control of the Crew Procedures Control Board (CPCB). All proposed changes must be submitted via FDF Workflow Crew Procedure Change Request (CR) to DO3/FDF Manager.

Additional distribution of this book for, official use only, may be requested in writing to DO3/PMO Administrator. The request must include justification and requester's name, organization, position, and phone number. Contractor requests are made through the NASA or DOD organization supported. Deletions, reduction in quantity, or change of address may be submitted to DO3/FDF Management Office, 281-244-1184.

ORB OPS/117/FIN

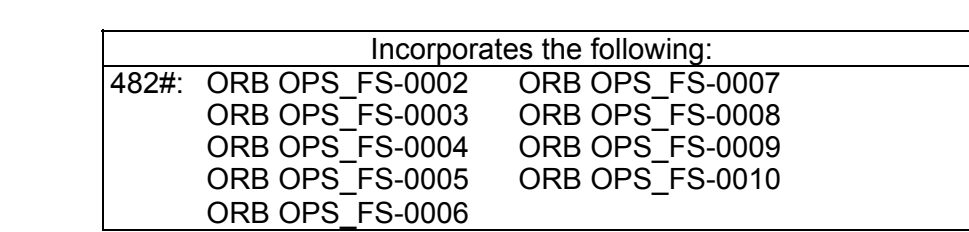

 $\|$ 

 $\mathbf{L}$ 

 $\Box$ 

 $\Box$  . <br> <br> <br> I  $\Box$ 

 $\overline{\phantom{a}}$ 

# AREAS OF TECHNICAL RESPONSIBILITY

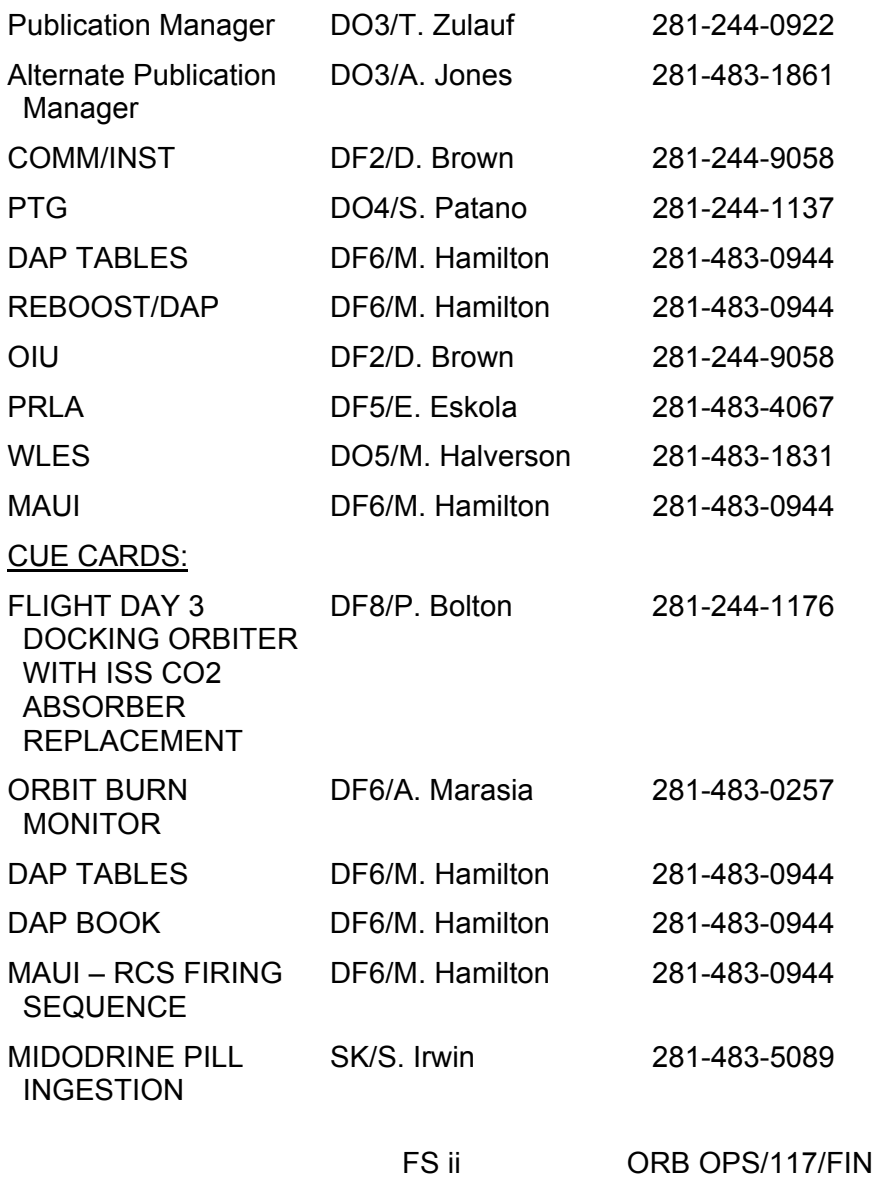

### ORBIT OPERATIONS CHECKLIST STS-117 FLIGHT SUPPLEMENT *LIST OF EFFECTIVE PAGES*

FINAL 02/16/07

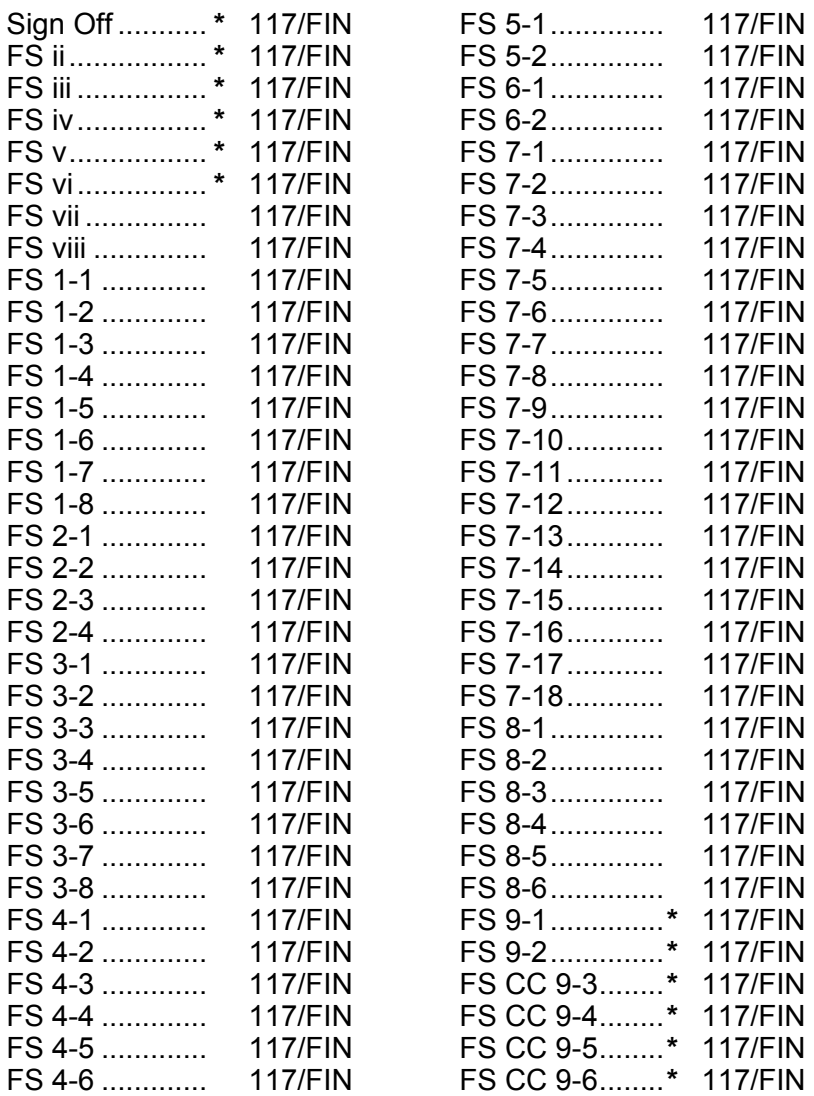

**\*** – Omit from flight book

FS iii ORB OPS/117/FIN

 $\mathsf{I}$ 

 $\overline{\phantom{a}}$ 

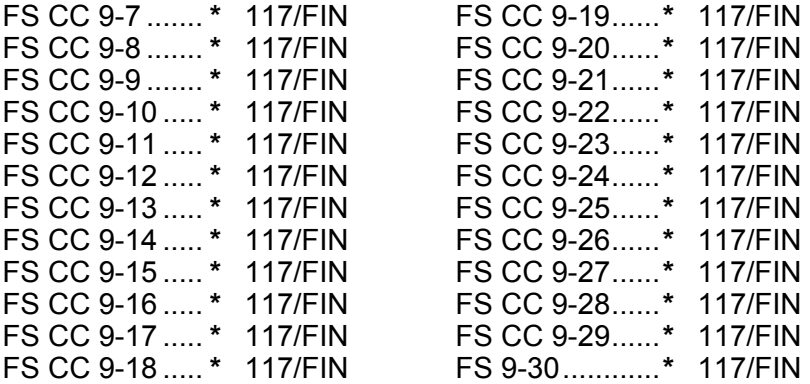

# ORBIT OPS CUE CARDS

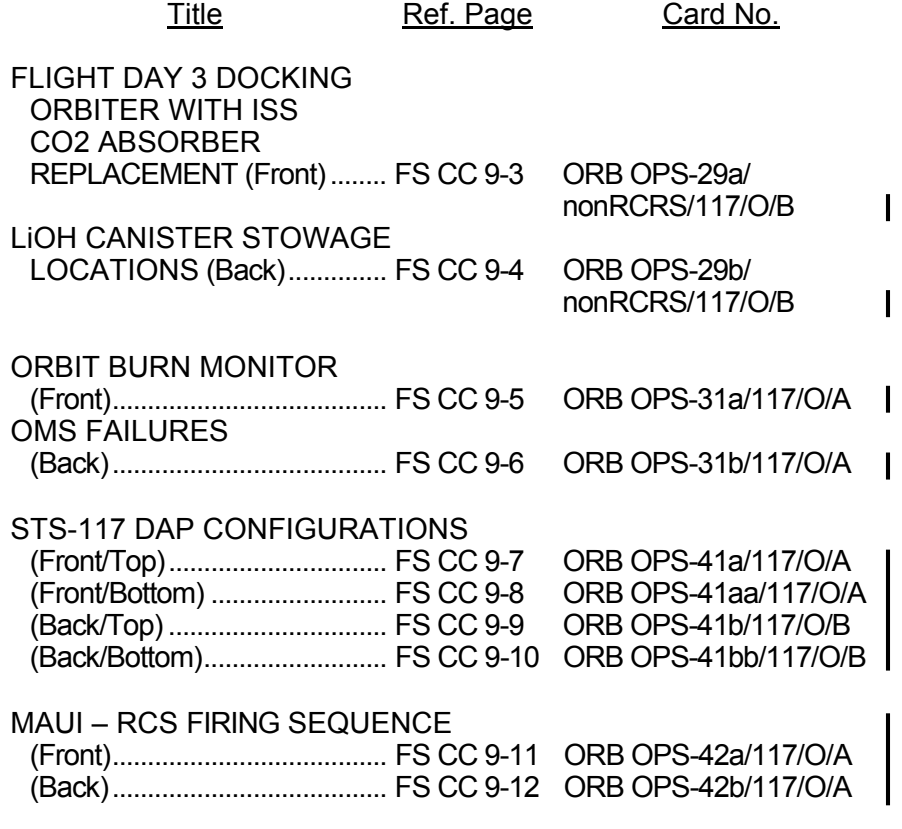

**\*** – Omit from flight book

FS iv ORB OPS/117/FIN

 $\begin{array}{c} \hline \end{array}$ 

 $\begin{array}{c} \hline \end{array}$ 

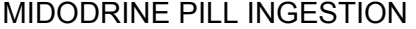

(Front)....................................... FS CC 9-13 ORB OPS-45a/117/O,E/A

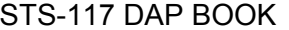

 $\Box$ 

 $\mathcal{L}^{\mathcal{L}}$  .

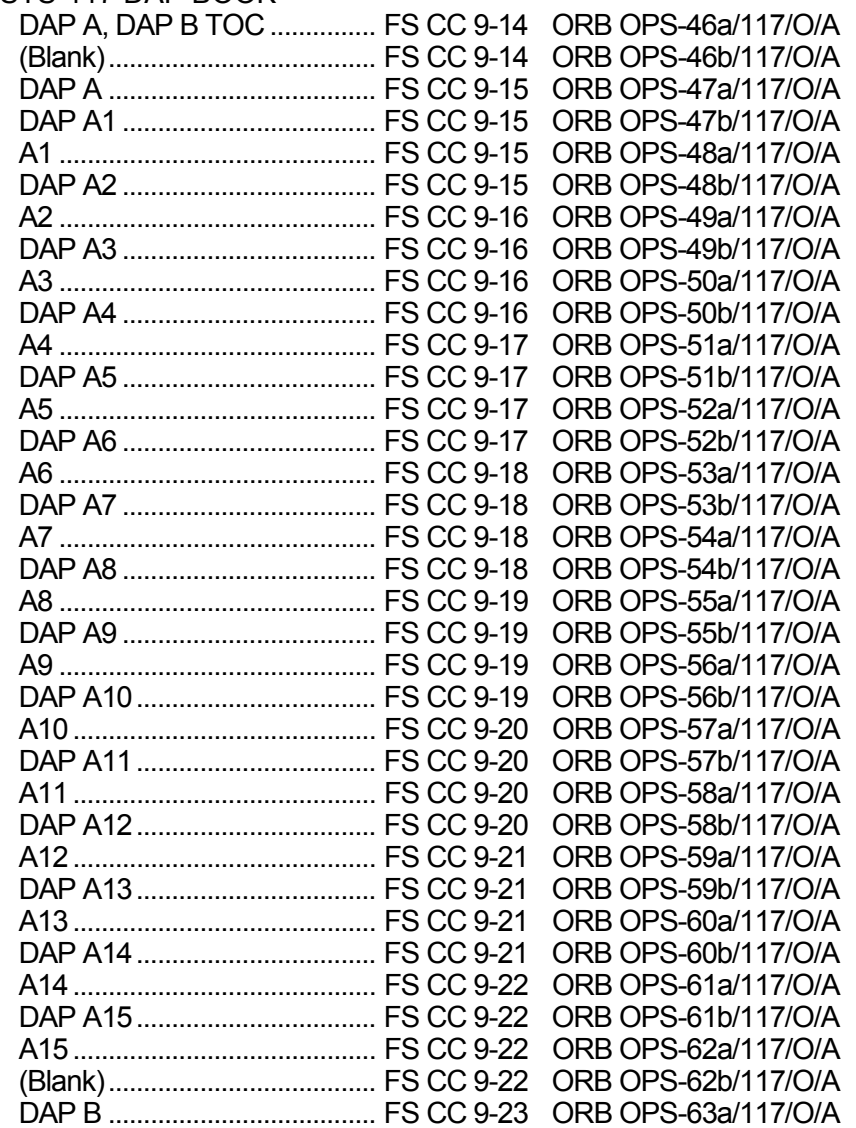

FS v ORB OPS/117/FIN

 $\begin{array}{c} \hline \end{array}$ 

 $\Box$ 

 $\mathbb{R}^n$  .

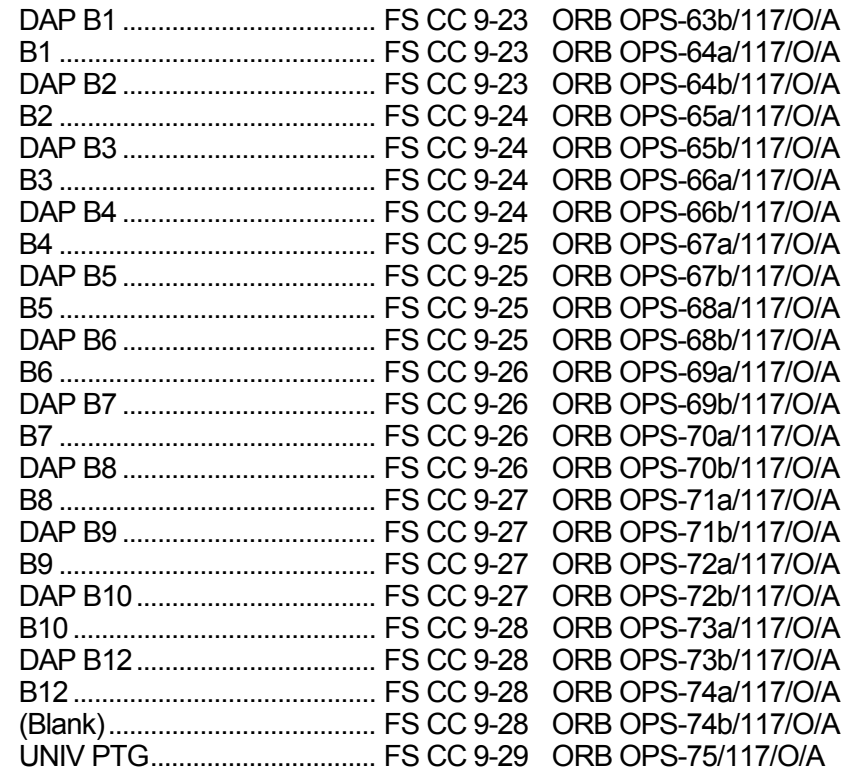

 $\overline{\phantom{0}}$ 

 $\mathcal{L}^{\mathcal{L}}$  .

 $\begin{array}{c} \hline \end{array}$ 

 $\mathbb{R}^n$ 

 $\Box$ 

 $\mathbf{1}$  .

 $\mathbb{R}^2$ 

# **CONTENTS**

 $\overline{\phantom{0}}$ 

 $\mathcal{L}^{\text{max}}$ 

 $\overline{\phantom{a}}$ 

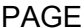

 $\overline{\mathbb{R}}$ 

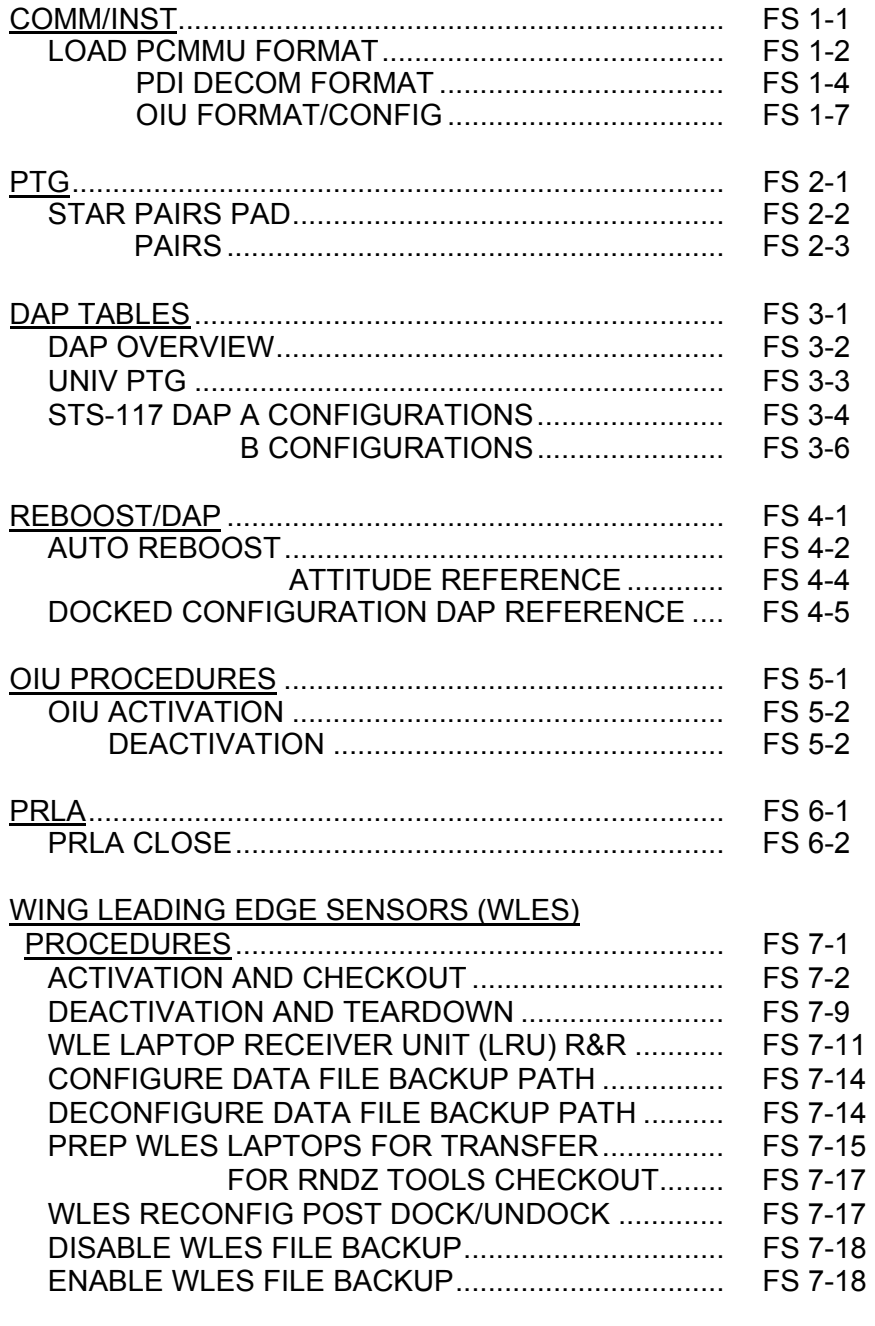

Cont next page

FS vii ORB OPS/117/FIN

 $\begin{array}{c} \hline \end{array}$ 

 $\mathbf{I}$ 

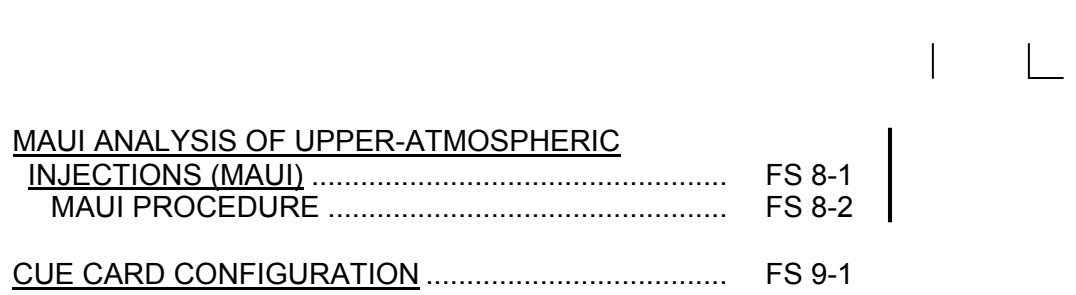

 $\Box$ 

 $\mathcal{L}^{\mathcal{L}}$  .

 $\sim 1$ 

FS viii ORB OPS/117/FIN

 $\overline{1}$  .  $\overline{\Gamma}$ 

# COMM/INST

 $\Box$   $\Box$ 

 $\sim 1$ 

Ξ

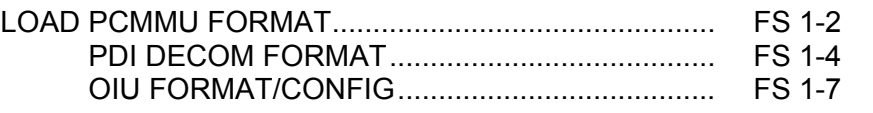

FS 1-1 ORB OPS/117/FIN

 $\mathbf{1}$ 

**COMM/ INST** 

### **LOAD PCMMU FORMAT**

**COMM/ INST** 

- C3  $1. \sqrt{OI}$  PCMMU FORMAT GPC SM 62 PCMMU/PL COMM
- 2. FORMAT: CRT SEL FXD – ITEM 1 EXEC (**\***) SEL ID – ITEM 3 + $\underline{X}$   $\underline{X}$   $\underline{X}$  EXEC
	- 3. √SM COMM BUF RDY LOAD – ITEM 4 EXEC  $\sqrt{\text{LOAD}}$ , ITEM 4 – RUN, CPLT
		- If LOAD CPLT: Repeat steps 2 and 3 for second ID
		- **\***  If LOAD FAIL and ERR MSG 'I/O **\* \***  ERR MMU 1(2)': Go to 5.2a, 'I/O ERR MMU 1(2)' (MAL,
		- **\***   $DPS$ ) >> **\* \***
		- **\***
		- **\***  If LOAD FAIL and a first load attempt:
		- **\* \***  Repeat steps 1 and 2 for failed ID
		- **\***  If LOAD FAIL and a subsequent load
		- **\***  attempt:
		- **\***  √MCC
		- **\***  OI PCMMU PWR – 2(1)
- **CRT**

C3

- **\* \***  √ERR MSG – 'I/O ERR PCM' I/O RESET PCM – ITEM 5 EXEC (**\***)
- **\***  Repeat steps 2 and 3 **\***
- 4. When final LOAD CPLT: SEL PGM – ITEM 2 EXEC (**\***)

FS 1-2 ORB OPS/117/FIN

**\* \*** 

**\* \* \* \* \* \* \* \* \*** 

**\*** 

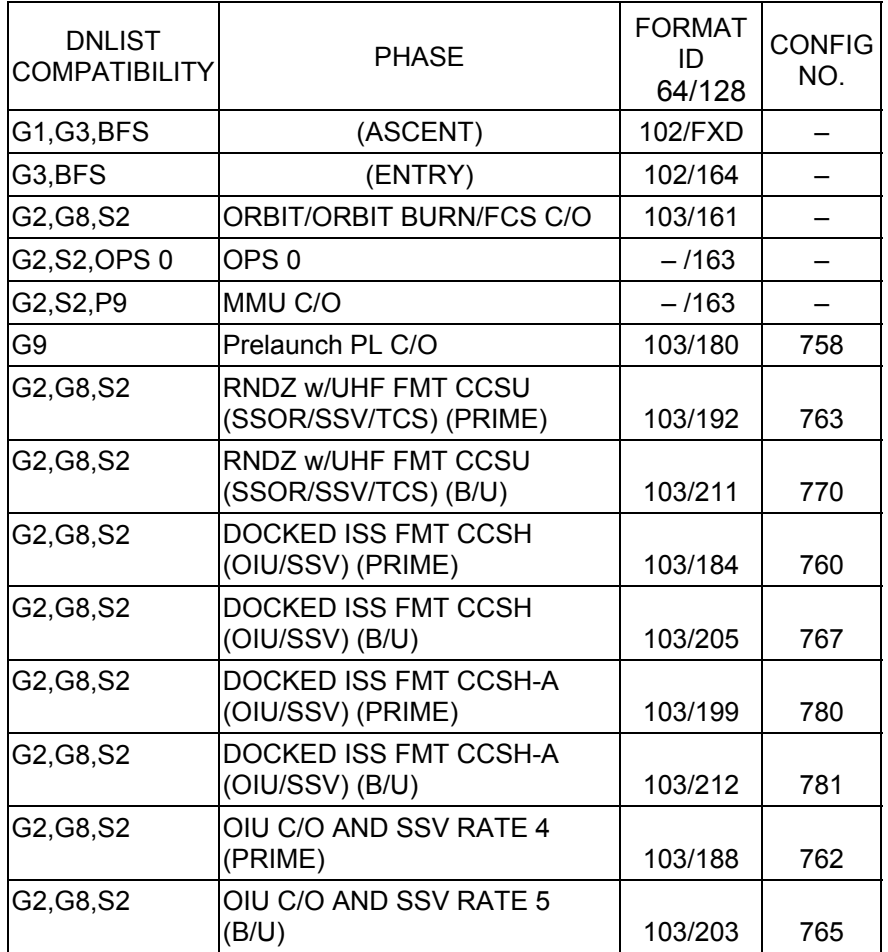

<u>NOTE</u> LDR TFL may affect PCMMU BITE. If PCMMU or SM 2 GPC switched since last TFL, ID 64 and 128 will not reflect current state

FS 1-3 ORB OPS/117/FIN

 $\overline{1}$ 

 $\begin{array}{c} \hline \end{array}$ 

# **LOAD PDI DECOM FORMAT**

 $\Box$ 

 $\mathbb{R}^2$ 

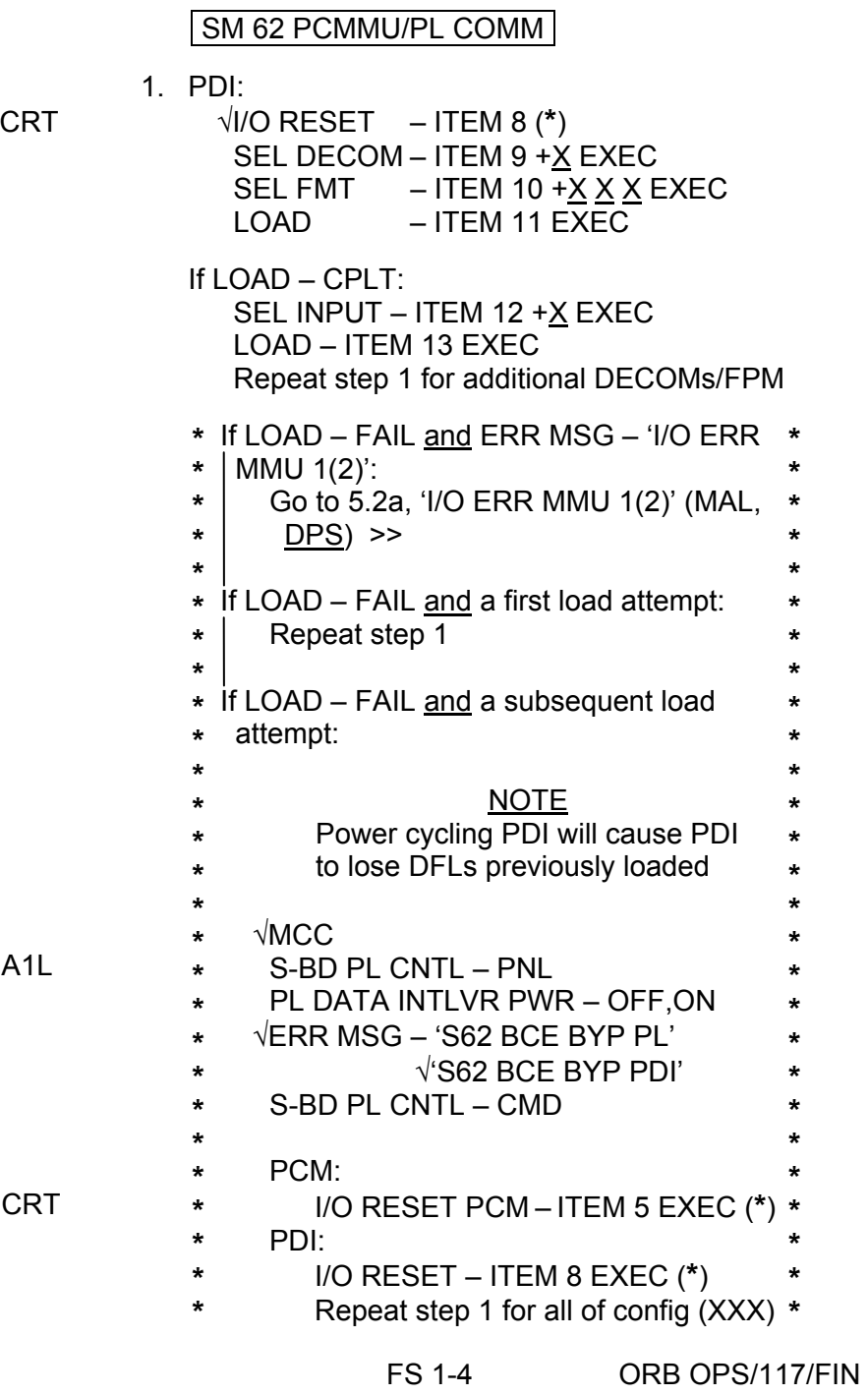

 $\overline{\phantom{a}}$ 

 $\overline{1}$ 

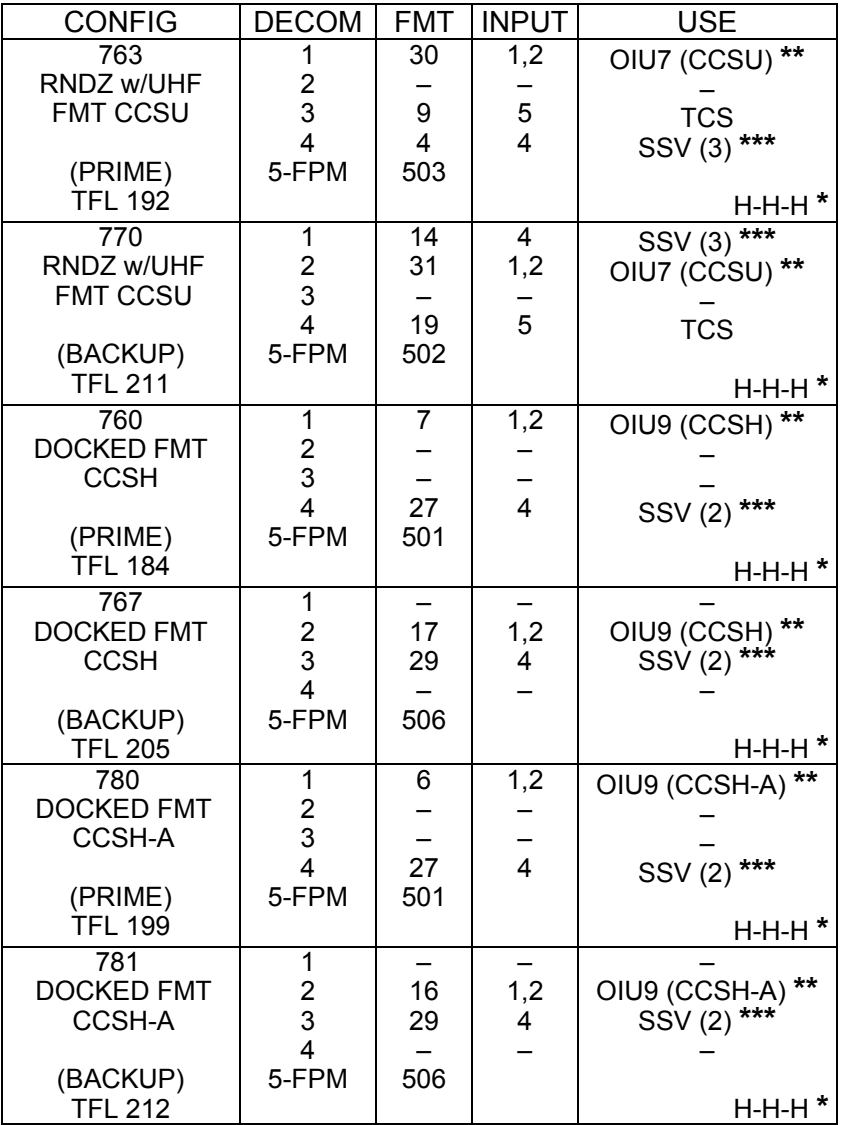

**\*** OI-GNC-SM, Orbiter Downlist Data Rates (High or Low) **\*\*** # in OIU (#) represents the OIU format and data type **\*\*\*** # in SSV (#) represents the SSV Out Rate sw selection

Cont next page

FS 1-5 ORB OPS/117/FIN

 $\overline{a}$ 

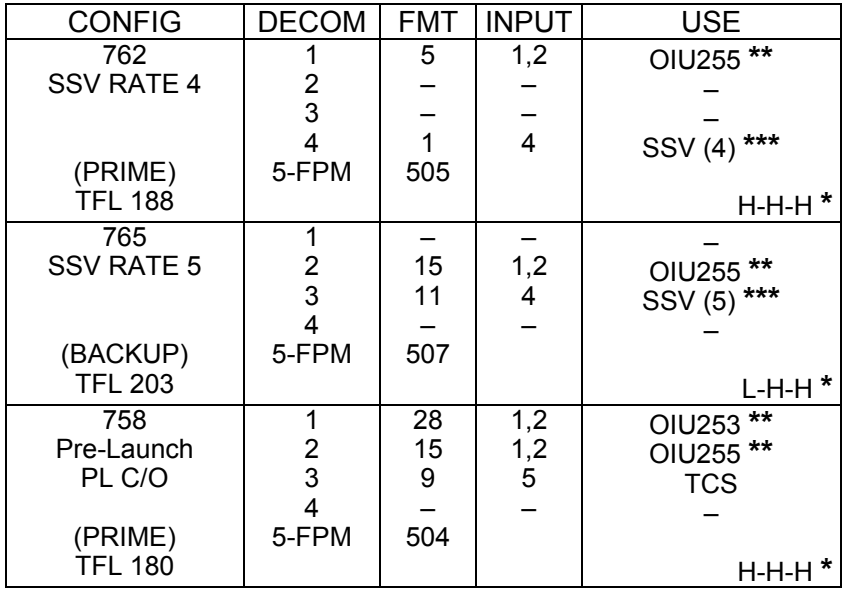

**\*** OI-GNC-SM, Orbiter Downlist Data Rates (High or Low)

**\*\*** # in OIU (#) represents the OIU format and data type

**\*\*\*** # in SSV (#) represents the SSV Out Rate sw selection

FS 1-6 ORB OPS/117/FIN

 $\overline{\phantom{a}}$ 

 $\begin{array}{c} \hline \end{array}$ 

# **LOAD OIU FORMAT/CONFIG**

Determine which step is needed and complete all actions to obtain desired OIU configuration

NOTE

A corresponding TFL/DFL CONFIG is reqd for MCC to receive telemetry. Reference S62 PCMMU/PL COMM for the last loaded HDR TFL and perform LOAD PCMMU FORMAT/LOAD PDI DECOM FORMAT for the associated CONFIG

S212 OIU

 1. GNC-1 PRIMARY ON LB-ORB N2-1 (OIU BUS 3) LOAD FORMAT ITEM 1 +9 EXEC GNC TO GNC 1 ITEM 18  $+1$  4 EXEC GNC 1 TO BUS 3 ITEM 18 +1 6 EXEC BUS 4 BC ITEM 15 EXEC (**\***) BUS 3 RT ITEM 10 EXEC (**\***) LOAD FORMAT ITEM 1 + $9$  EXEC >>

2. GNC-1 PRIMARY ON LB-ORB N2-2 (OIU BUS 4)

- LOAD FORMAT ITEM 1 + 9 EXEC GNC TO GNC 1 ITEM 18  $+1$   $4$  EXEC GNC 1 TO BUS 4 ITEM 18 + 1 5 EXEC BUS 3 BC ITEM 11 EXEC (**\***) BUS 4 RT ITEM 14 EXEC (**\***) LOAD FORMAT ITEM 1 + $9$  EXEC >>
- 3. GNC-2 PRIMARY ON LB-ORB N2-1 (OIU BUS 3) LOAD FORMAT ITEM 1 +9 EXEC GNC TO GNC 2 ITEM 18  $+1$  3 EXEC GNC 2 TO BUS 3 ITEM 18  $+18$  EXEC BUS 4 BC ITEM 15 EXEC (**\***) BUS 3 RT ITEM 10 EXEC (**\***) LOAD FORMAT ITEM 1 +9 EXEC >>
- 4. GNC-2 PRIMARY ON LB-ORB N2-2 (OIU BUS 4) LOAD FORMAT ITEM 1 +9 EXEC GNC TO GNC 2 ITEM 18  $+1$  3 EXEC GNC 2 TO BUS 4 ITEM 18 + 1 7 EXEC BUS 3 BC ITEM 11 EXEC (**\***) BUS 4 RT ITEM 14 EXEC (**\***) LOAD FORMAT ITEM 1 + $9$  EXEC >>
	- Cont next page

FS 1-7 ORB OPS/117/FIN

5. MPLM (if flown)

 $\overline{\phantom{0}}$ 

 $\sim 10$ 

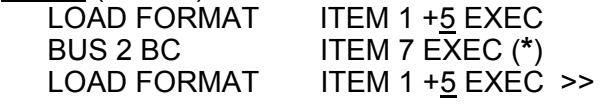

 $\overline{a}$ 

 $\Box$ 

6. SSOR<br>LOAD FORMAT LOAD FORMAT ITEM 1 +<u>7</u> EXEC BUS 1 BC ITEM 3 EXEC (**\***) LOAD FORMAT ITEM 1 +<u>7</u> EXEC *>>* 

# $PTG$

 $\Box$   $\Box$ 

 $\sim 1$ 

 $\overline{\phantom{a}}$ 

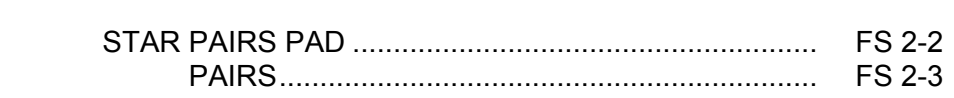

PTG

 $\begin{array}{ccc} & \multicolumn{3}{c}{} & \multicolumn{3}{c}{} \\ \multicolumn{3}{c}{} & \multicolumn{3}{c}{} & \multicolumn{3}{c}{} \\ \multicolumn{3}{c}{} & \multicolumn{3}{c}{} & \multicolumn{3}{c}{} \\ \multicolumn{3}{c}{} & \multicolumn{3}{c}{} & \multicolumn{3}{c}{} \\ \multicolumn{3}{c}{} & \multicolumn{3}{c}{} & \multicolumn{3}{c}{} \\ \multicolumn{3}{c}{} & \multicolumn{3}{c}{} & \multicolumn{3}{c}{} \\ \multicolumn{3}{c}{} & \multicolumn{3}{c}{} & \multic$ 

FS 2-1 ORB OPS/117/FIN

 $\frac{1}{2}$ 

 $\overline{\Gamma}$ 

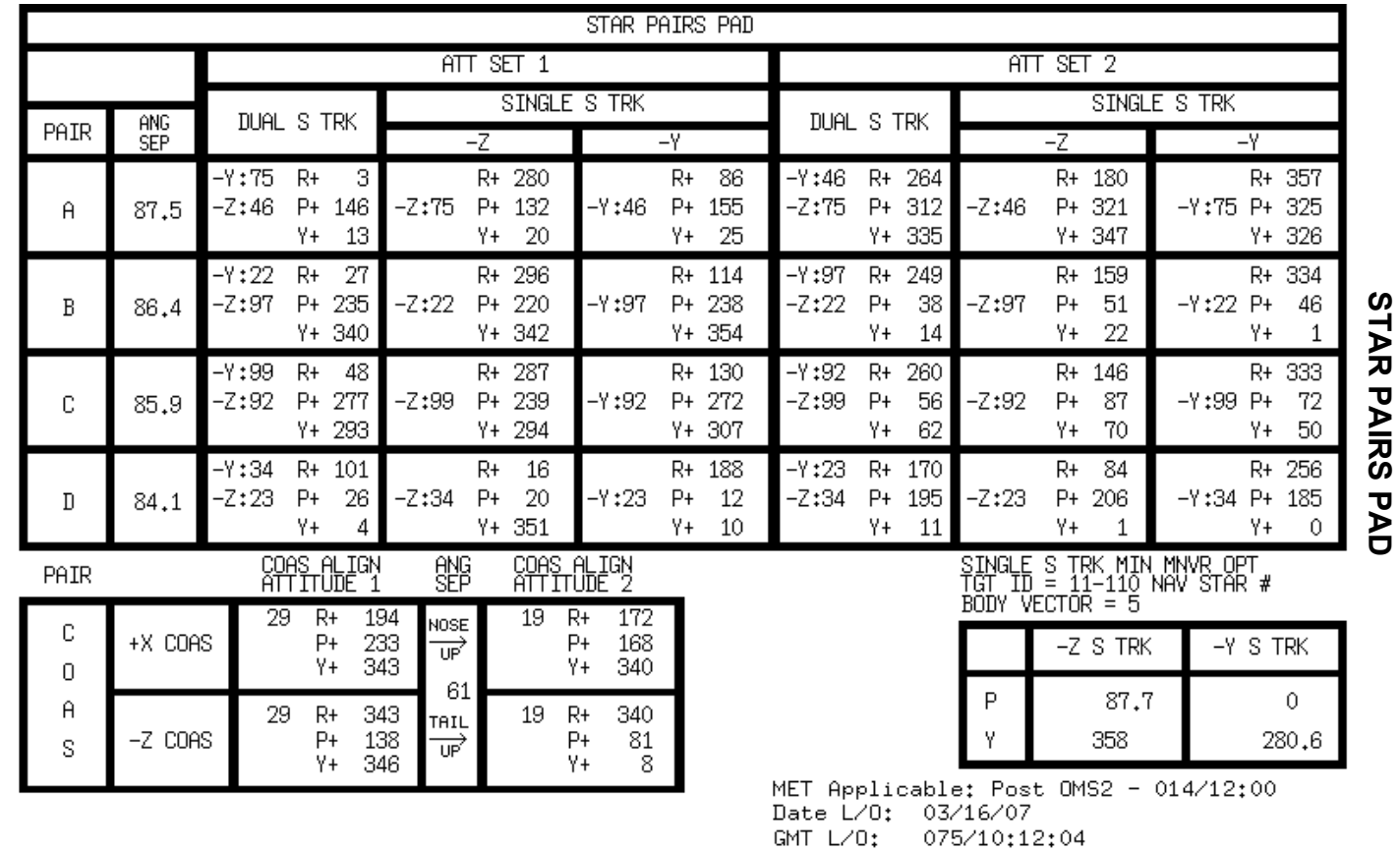

 $FS$  2-2

 FS 2-2 ORB OPS/117/FIN ORB OPS/117/FIN **PTG** 

 $\sqrt{2}$ 

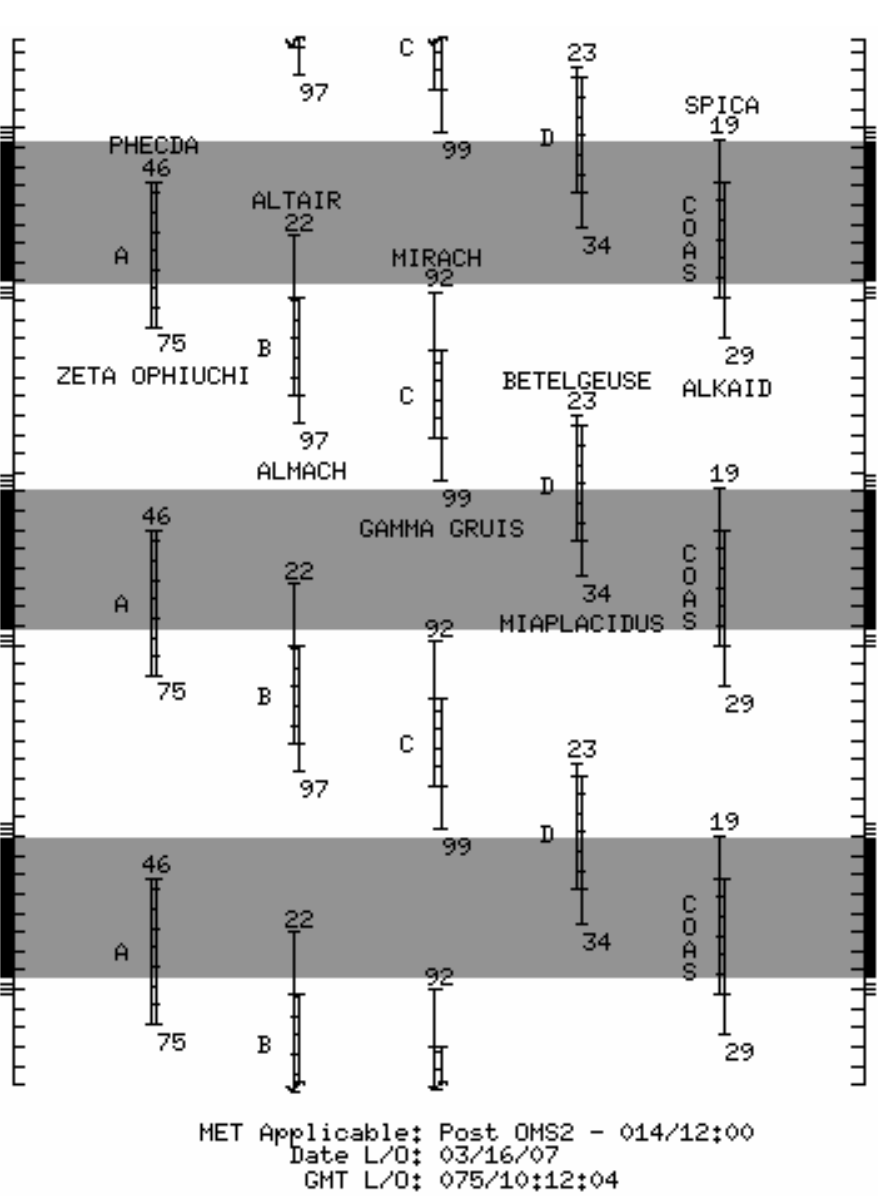

**STAR PAIRS** 

 $\mathbf{I}$ 

FS 2-3 ORB OPS/117/FIN

This Page Intentionally Blank

 $\overline{\phantom{0}}$ 

 $\sim$   $\sim$ 

 $\begin{array}{c} \hline \end{array}$ 

FS 2-4 ORB OPS/117/FIN

 $\overline{\mathbb{L}}$ 

 $\overline{\Gamma}$ 

 $\begin{array}{c} \hline \end{array}$ 

# DAP TABLES

 $\Box$   $\Box$ 

 $\sim 1$ 

 $\overline{\phantom{0}}$ 

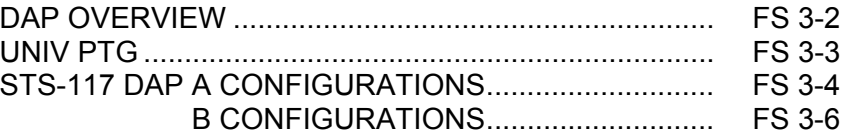

**DAP<br>TABLES TABLES** 

 $\mathbf{1} \in \mathbb{R}^2$ 

 $\mathbf{L}^{\mathrm{max}}$ 

 $\boxed{\phantom{a}}$ 

FS 3-1 ORB OPS/117/FIN

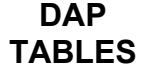

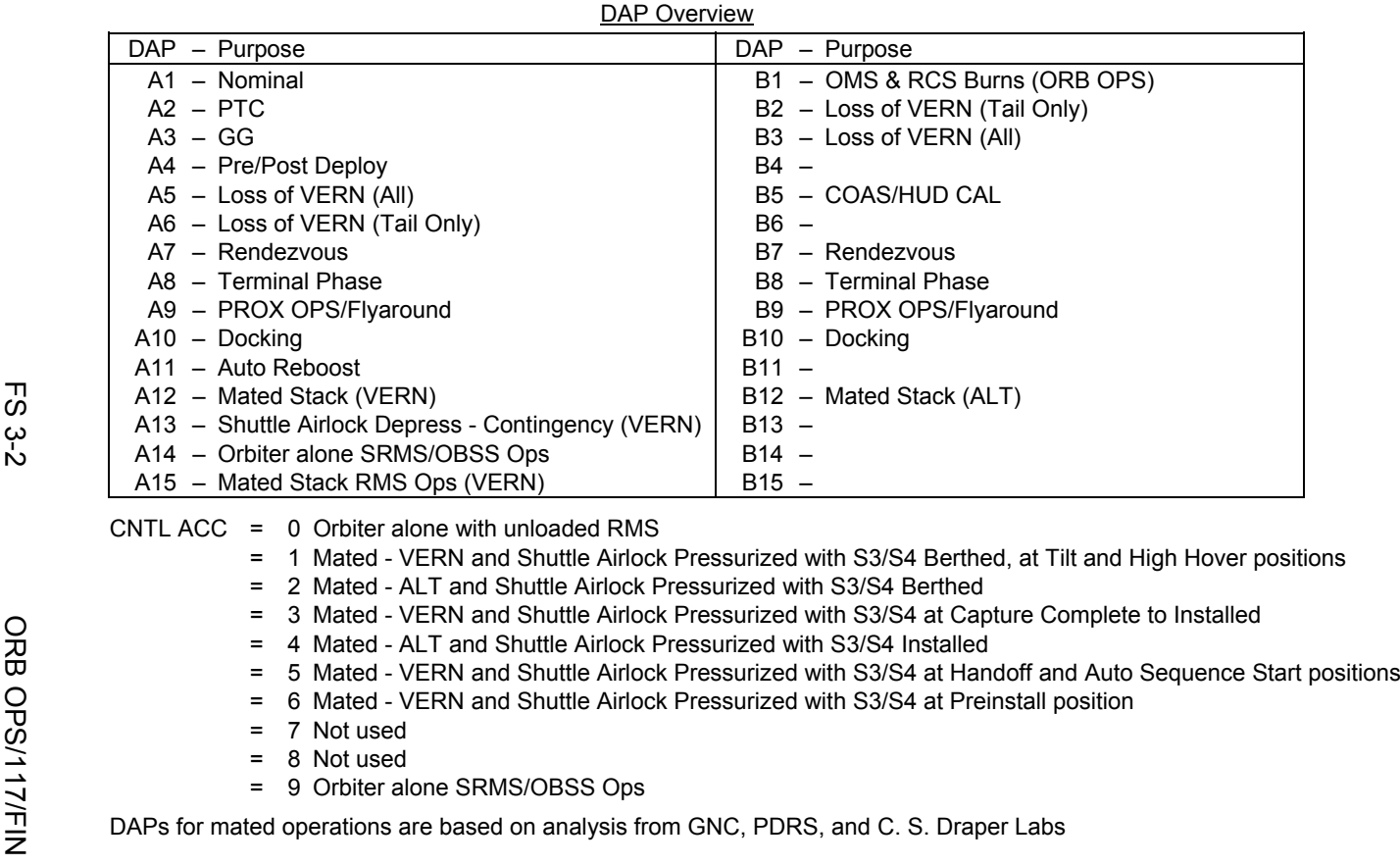

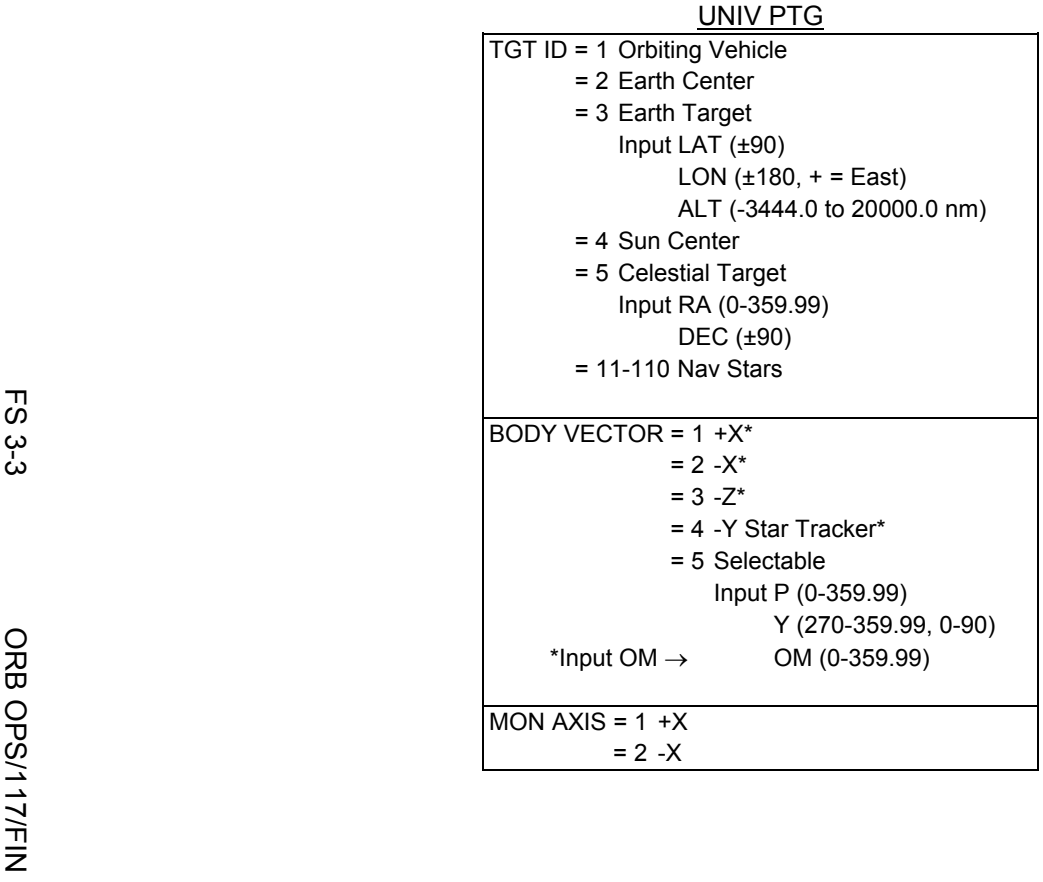

Ξ

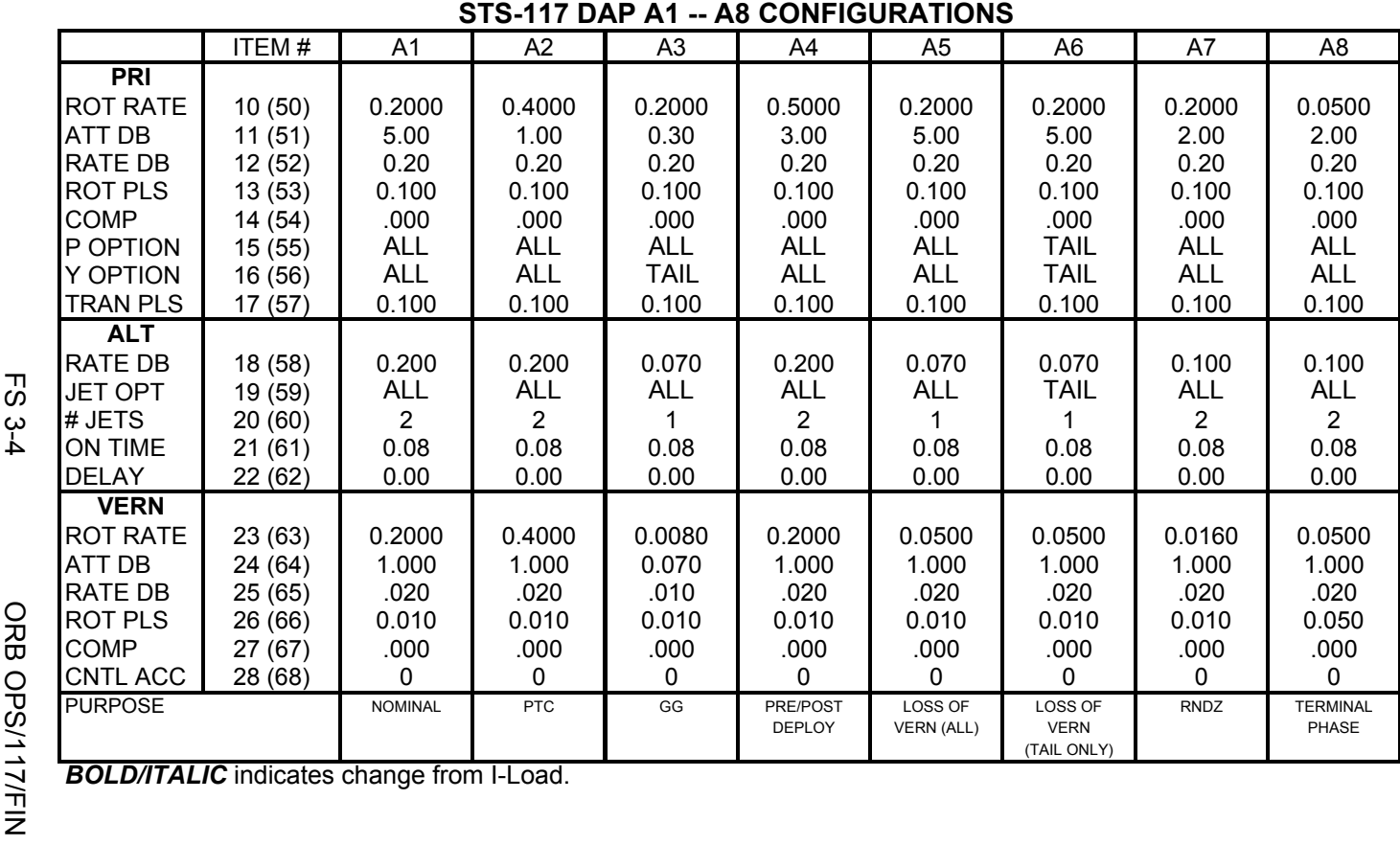

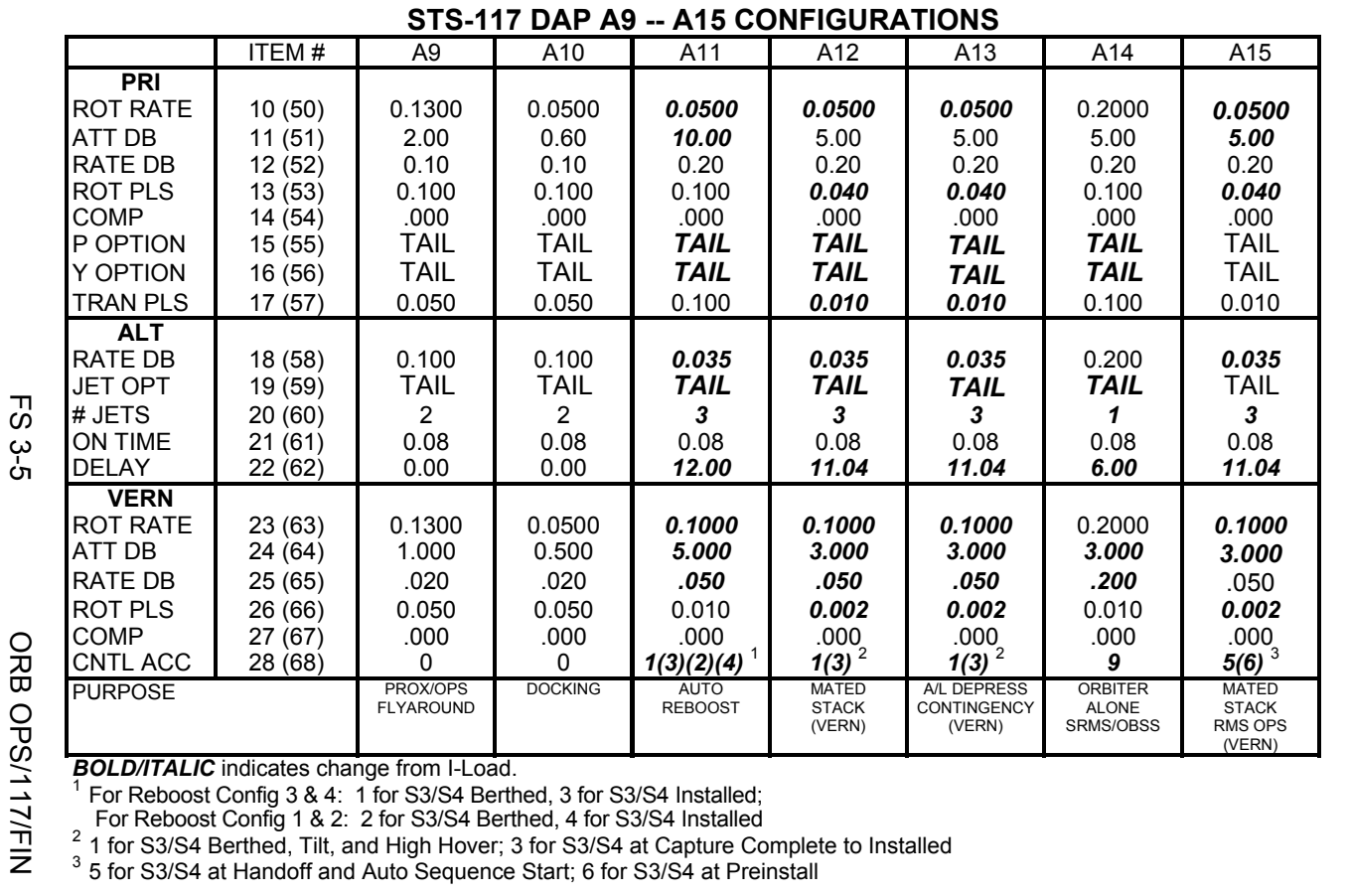

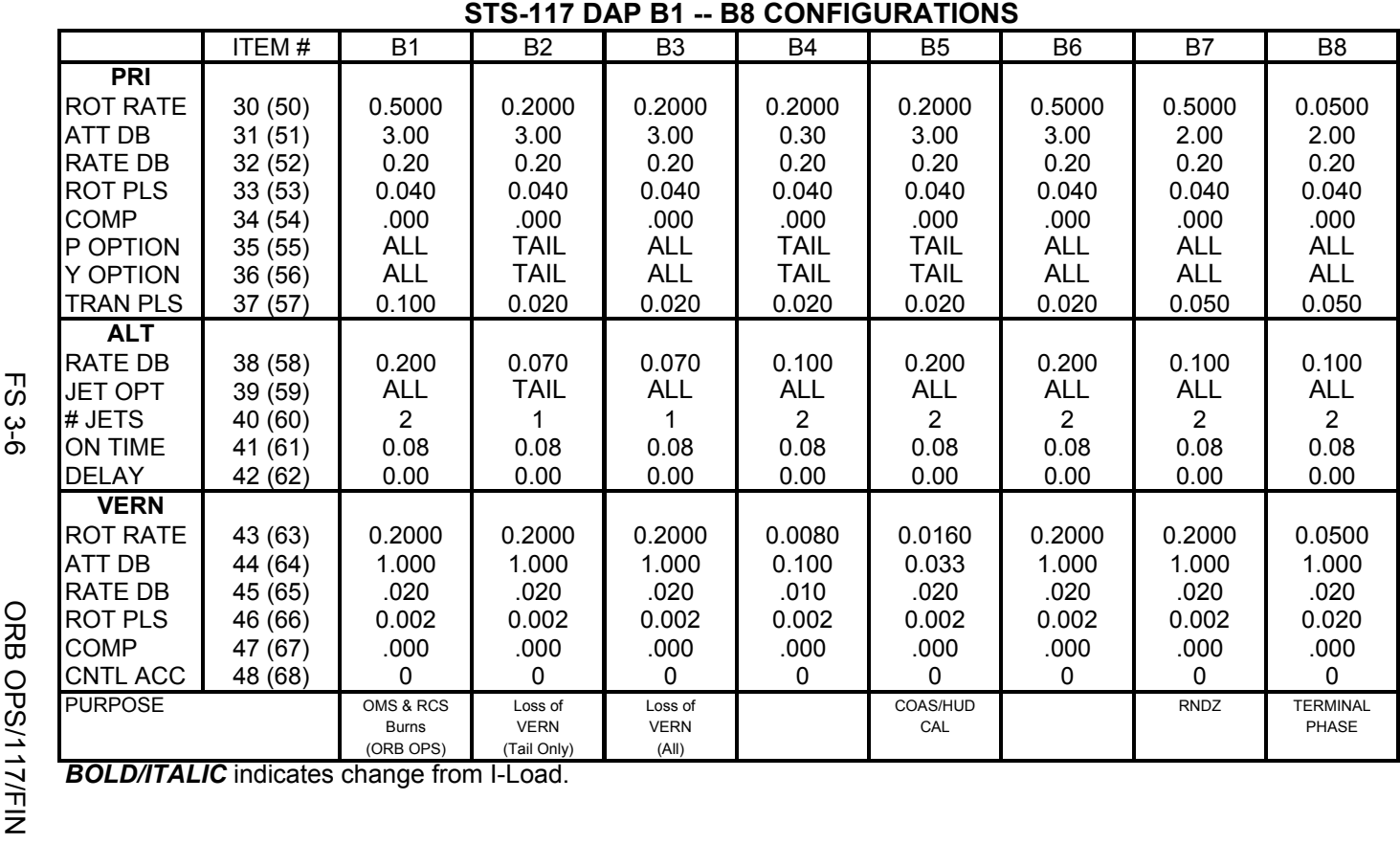

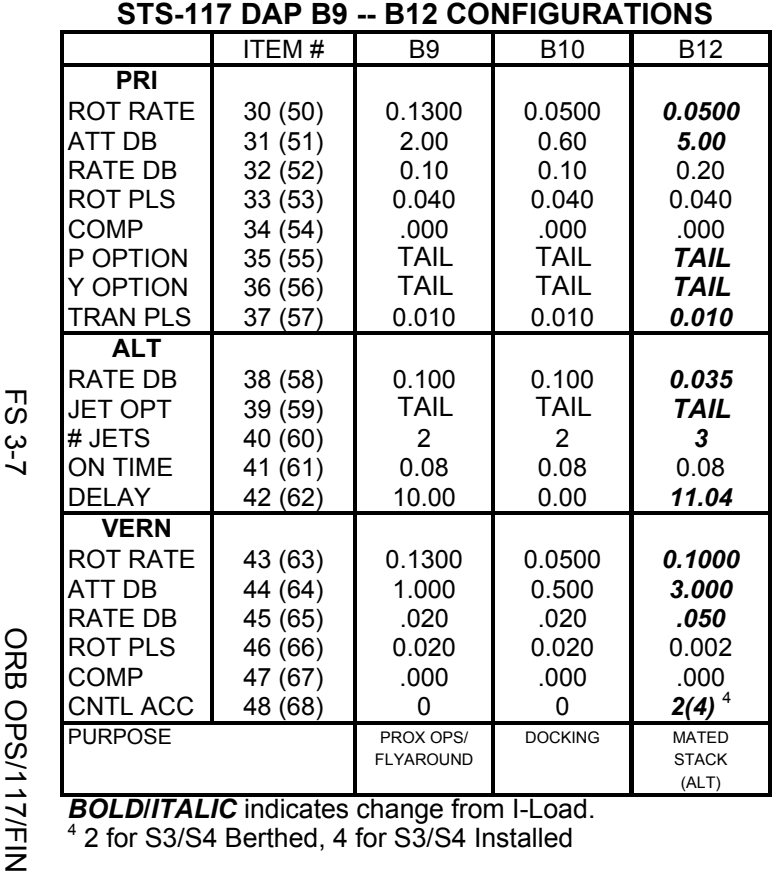

 $\mathbf{I}$ 

This Page Intentionally Blank

 $\overline{\phantom{0}}$ 

 $\sim$   $\sim$ 

 $\begin{array}{c} \hline \end{array}$ 

FS 3-8 ORB OPS/117/FIN

 $\|$ 

 $\overline{\Box}$ 

 $\begin{array}{c} \hline \end{array}$ 

# REBOOST/DAP

 $\Box$   $\Box$ 

 $\sim 1$ 

 $\Box$ 

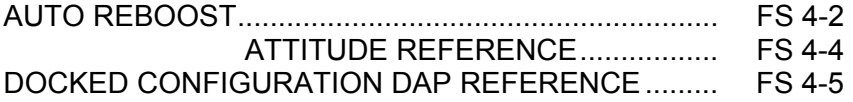

**REBOOST/ REBOOST/**<br>DAP

 $\overline{\Gamma}$ 

 $\mathbb{R}^n$ 

 $\mathbb{L}^{\mathbb{L}}$ 

FS 4-1 ORB OPS/117/FIN

## **AUTO REBOOST**

### NOTE

Allow 5 min between establishing reboost attitude and reboost start time for DAP accelerations to converge

1. If PRCS required:

O14:F, RJDA 1A L2/R2 DRIVER – OFF O15:F, RJD MANF L5/F5/R5 DRIVER – OFF O16:F Pri RJD LOGIC (eight) – ON

> √MCC for GO to power up Pri Drivers RJD MANF L5/F5/R5 DRIVER – ON Pri RJD DRIVER (eight) – ON

2. Select Reboost Configuration

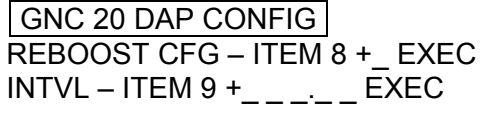

3. Set up Future Reboost

GNC UNIV PTG  $DURATION - ITEM 27 + + + ...$  EXEC START TIME – ITEM 1 +\_ \_ \_+\_ \_+\_ \_+ EXEC

RBST – ITEM 25 EXEC (FUT-**\***)

 4. Select appropriate Reboost Rotation DAP When in attitude and prior to START TIME, C3 DAP: A11/AUTO/VERN(ALT)

If using Config 1(2):

GNC 20 DAP CONFIG Disable X JETS ROT – ITEM 7 EXEC (no **\***)

Cont next page

FS 4-2 ORB OPS/117/FIN

**REBOOST/**  REBOOST/<br>DAP

**NOTE** Reboost can be aborted with an item 26 on UNIV PTG or by selecting FREE on the DAP

5. Post Reboost Configuration

If using Config 1(2):

# GNC 20 DAP CONFIG Enable X JETS ROT – ITEM 7 EXEC (**\***)

 $\overline{\phantom{a}}$ 

Return to FLIGHT PLAN Attitude C3 DAP: as reqd<br>O14, Pri RJD LOGIO Pri RJD LOGIC, DRIVER (sixteen) – as reqd O15, O16

FS 4-3 ORB OPS/117/FIN

# **AUTO REBOOST ATTITUDE REFERENCE**

## VRCS ATTITUDE HOLD CONFIGURATIONS:

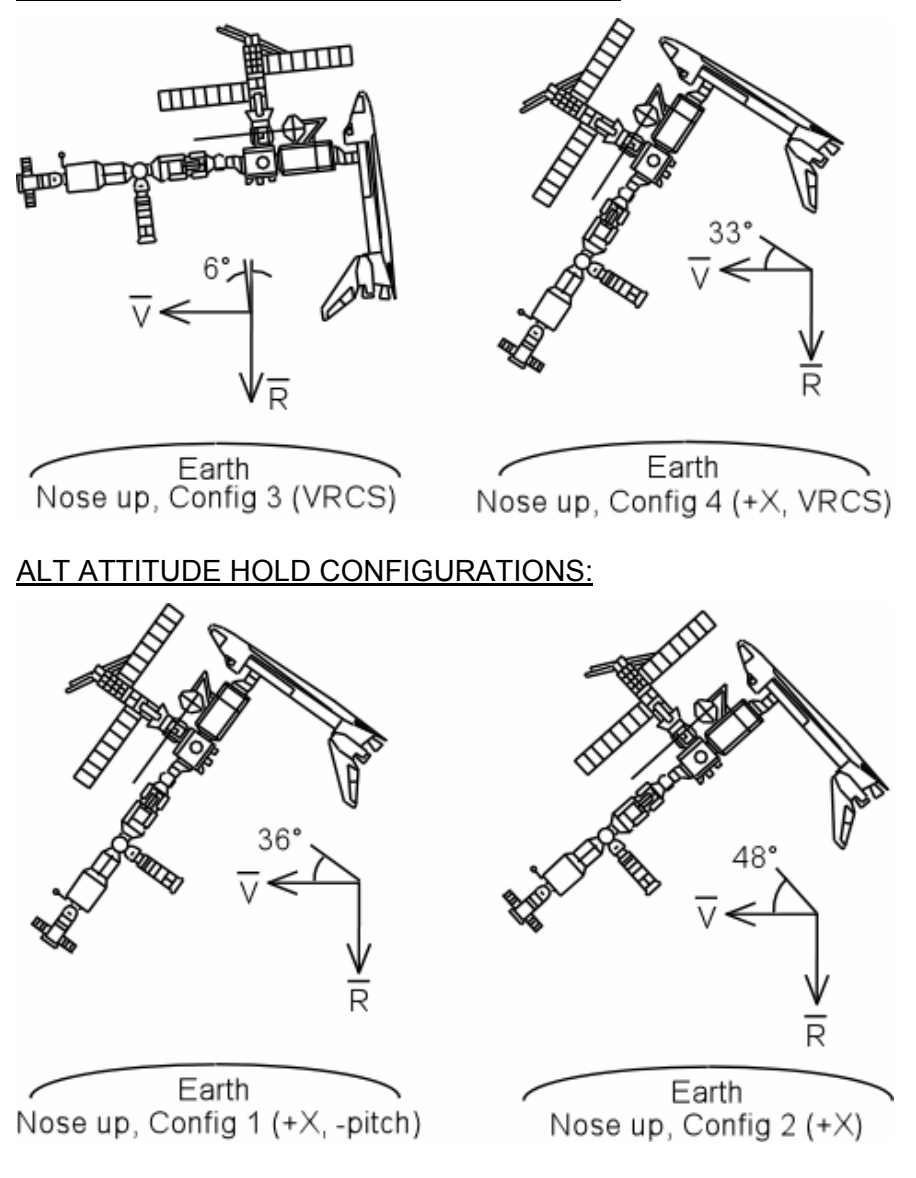

# **DOCKED CONFIGURATION DAP REFERENCE**

### SHUTTLE AIRLOCK PRESS ( $\geq$  3.45 psia)  $\mid$  DEPRESS (< 3.45 psia) non-RMS | RMS | All Configs VERN | A12 (CA: 1,3) A12/A15 (CA: 1,5,6) Not Certified ALT B12 (CA: 2,4) Not Certified | Not Certified RATE DAMPING LVLH(INRTL), when rates damped, FREE > 2 sec, AUTO RATE > 0.20 LVLH(INRTL) 6 min max FREE,LVLH(INRTL)

- 1. When shuttle airlock pressurized (NON-RMS OPS), select DAP: A12/VERN or B12/ALT Pre-S3/S4 INSTALL: CA1 for VERN CA2 for ALT Post-S3/S4 INSTALL: CA3 for VERN CA4 for ALT All can be used for attitude maintenance or maneuvering
- 2. When shuttle airlock pressurized and loaded SRMS/SSRMS select,

DAP: A12/VERN and CA1 with S3/S4 at Tilt and High Hover

DAP: A15/VERN and CA5 with S3/S4 at Handoff and Auto Sequence Start

DAP: A15/VERN and CA6 with S3/S4 at Preinstall

All can be used for attitude maintenance or maneuvering on VERN only

 3. When rate damping, select DAP: AUTO when rates are below rate deadband and jet activity stopped

FS 4-5 ORB OPS/117/FIN

This Page Intentionally Blank

 $\Box$ 

 $\mathcal{L}^{\mathcal{L}}$  .

 $\overline{\phantom{a}}$ 

FS 4-6 ORB OPS/117/FIN

 $\overline{\Gamma}$ 

 $\begin{array}{c} \hline \end{array}$ 

 $\begin{array}{c} \begin{array}{c} \hline \end{array} \end{array}$ 

 $\mathbf{L}$
# OIU PROCEDURES

 $\begin{array}{ccc} \hline \hline \end{array}$ 

 $\sim 1$ 

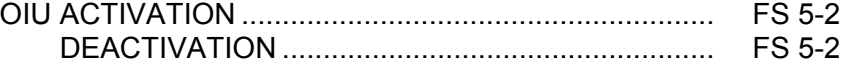

**OIU** 

 $\Box$ 

 $\mathbf{L}^{\mathbf{L}}$ 

 $\mathbf{L}$ 

## **OIU ACTIVATION**

**NOTE** √MCC that steps 1 and 2 may not be reqd

- 1. Load PCMMU/PDI (config 760) for OIU
- 2. Power on PSP 1(2)

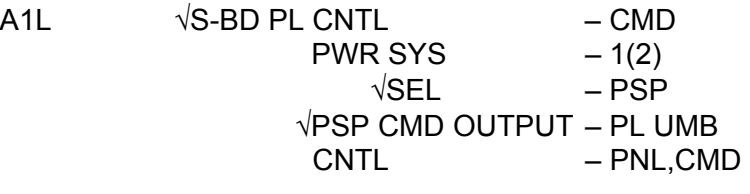

SM 62 PCMMU/PL COMM I/O RESET PSP 1(2) – ITEM 6(7) EXEC (**\***)

3. Power on OIU 1(2)

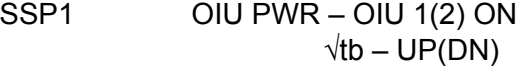

## **OIU DEACTIVATION**

**OIU** 

**NOTE** √MCC for OIU ops complete

- 1. Possible 'S62 PDI DECOM FAIL' msg
- SSP1 OIU PWR OFF  $\sqrt{1}$ tb – bp
	- 2. MCC will config PCMMU and PDI as reqd

FS 5-2 ORB OPS/117/FIN

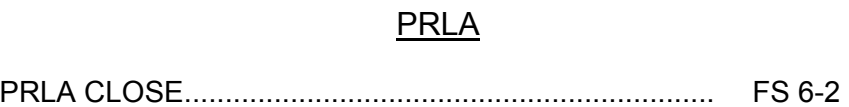

 $\overline{\phantom{0}}$ 

 $\overline{\phantom{0}}$ 

 $\sim 1$ 

 $\mathcal{L}^{\mathcal{L}}$ 

 $\begin{array}{c} \hline \end{array}$ 

 $\overline{\Gamma}$ 

 $\overline{\Gamma}$ 

 $\boxed{\phantom{a}}$ 

FS 6-1 ORB OPS/117/FIN

# **PRLA CLOSE**

 $\overline{\phantom{0}}$ 

 $\mathbb{R}^2$ 

**PRLA** 

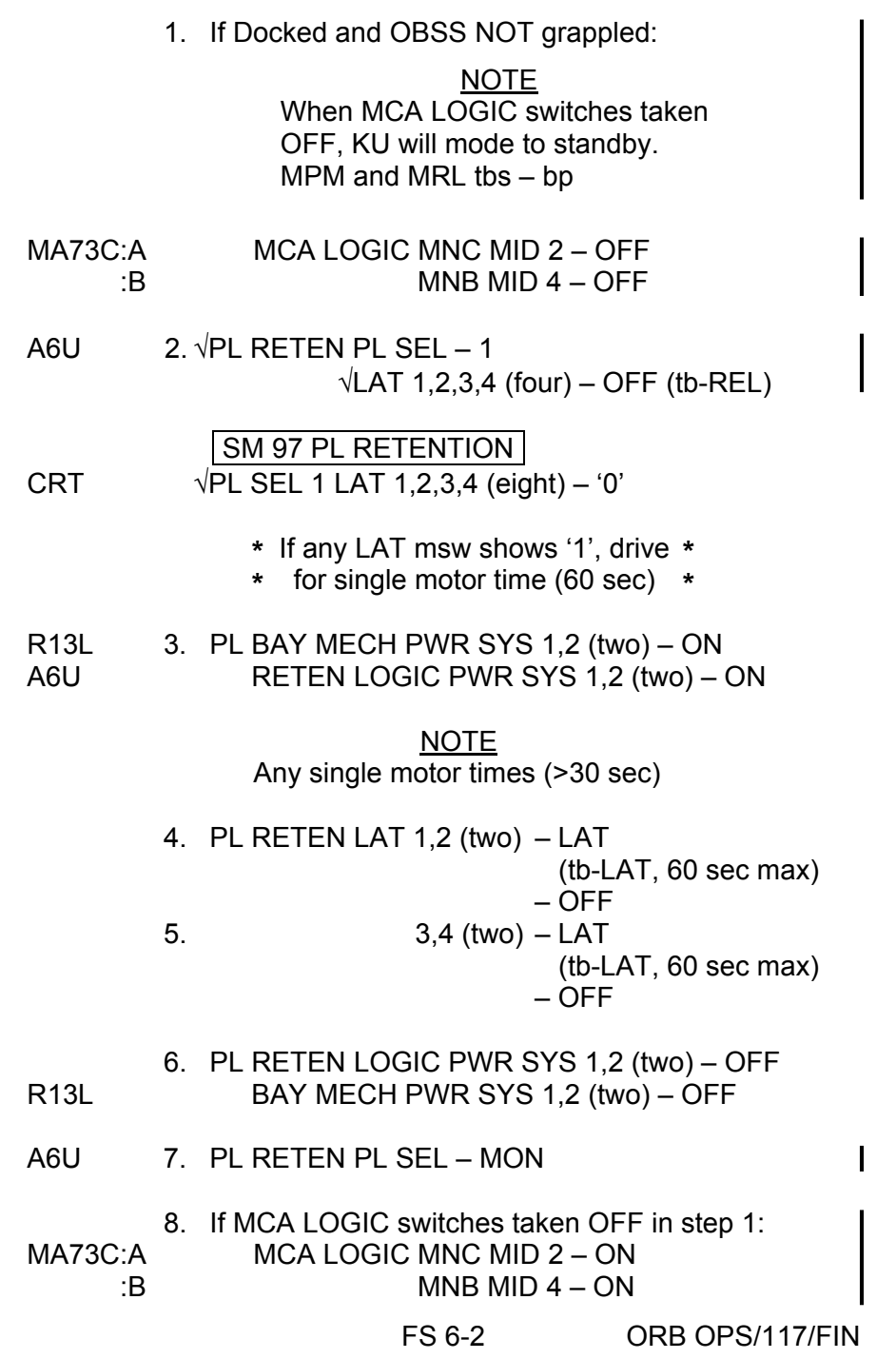

 $\mathbf{L}$ 

 $\overline{1}$ 

# WING LEADING EDGE SENSORS (WLES) PROCEDURES

 $\sim$  1

 $\Box$ 

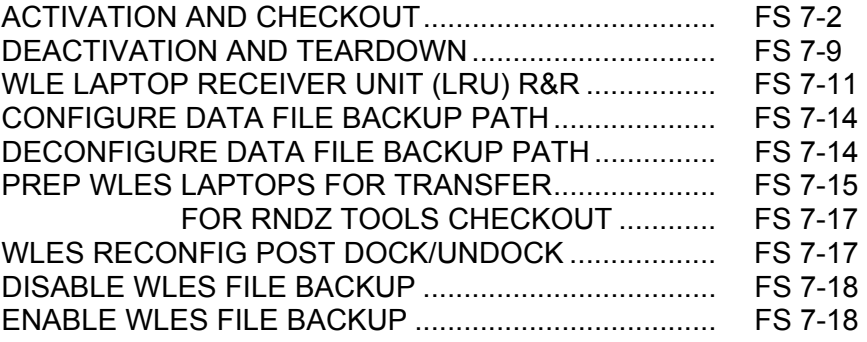

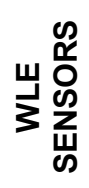

 $\Box$ 

 $\begin{array}{c} \hline \end{array}$ 

 $\| \cdot \|$ 

FS 7-1 ORB OPS/117/FIN

## **ACTIVATION AND CHECKOUT**

#### 1. UNSTOW EQUIPMENT

**NOTE** 

A31p laptops may already be unstowed as part of orbiter laptop network setup

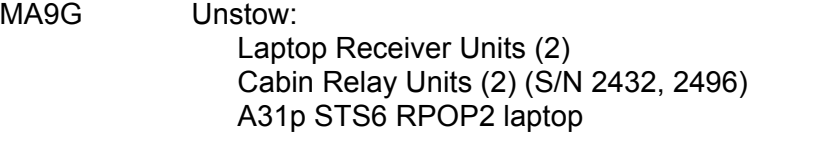

MA9J Unstow: A31p STS7 WLES laptop

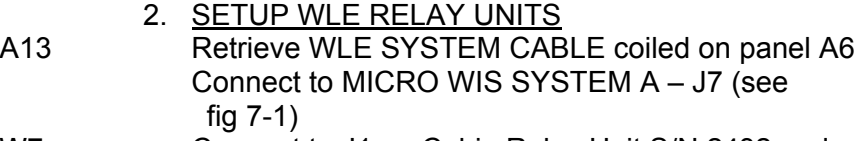

- W7 Connect to J1 on Cabin Relay Unit S/N 2432 and secure to STBD side of aft cabin with Velcro (see fig 7-2) Verify terminator connected to J2
- A13 Retrieve WLE SYSTEM CABLE coiled on panel A9 Connect to MICRO WIS SYSTEM B – J8 (see fig 7-1)
- A4 Connect to J1 on Cabin Relay Unit S/N 2496 and secure to PORT side of aft cabin with Velcro (see fig 7-3)

Verify terminator connected to J2

## **NOTE**

Green patch on Cabin Relay Unit is antenna and must face into cabin. Software is configured to communicate with specific Relay Units on specific buses

**SENSORS SENSORS WLE** 

Cont next page

FS 7-2 ORB OPS/117/FIN

 $\mathbf{I}$ 

 $\mathbf{I}$ 

Ш

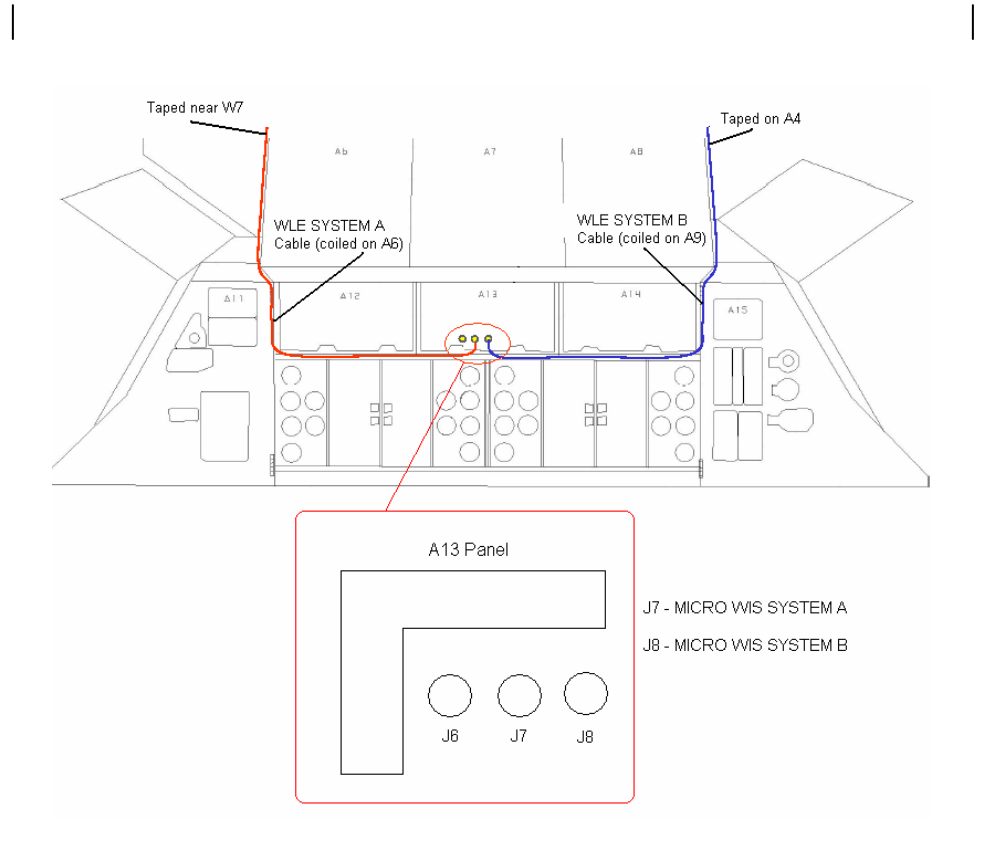

Figure 7-1.- A13 panel.

Cont next page

FS 7-3 ORB OPS/117/FIN

 $\mathbf{I}$ 

 $\mathbb{R}^n$ 

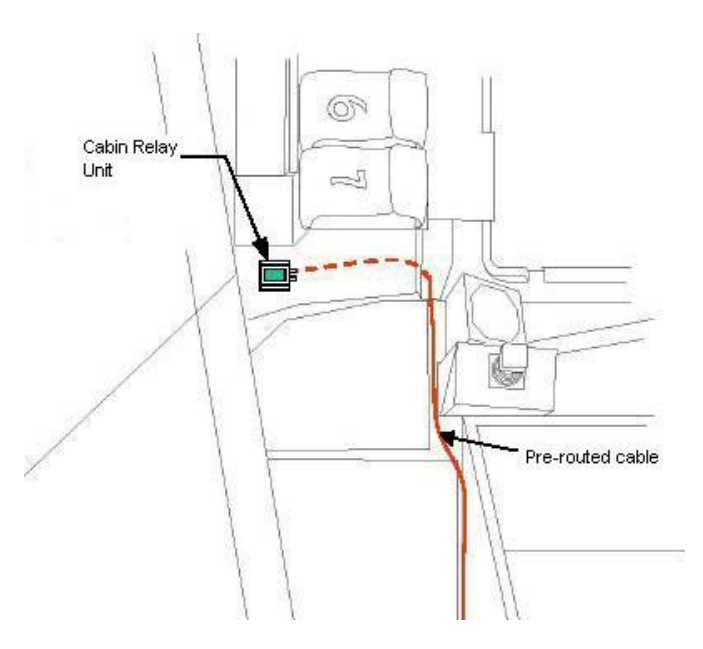

 $\sim$  1

 $\overline{\phantom{a}}$ 

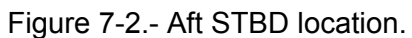

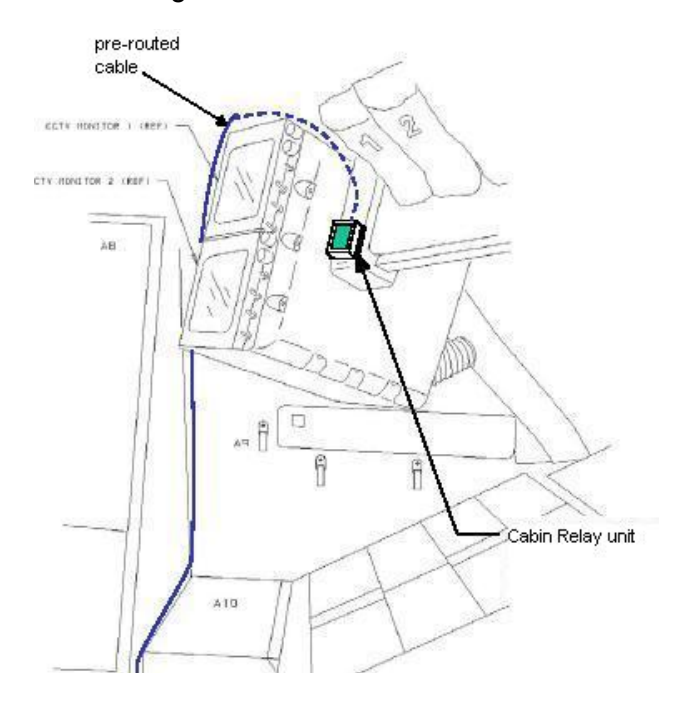

Figure 7-3.- Aft PORT location. Cont next page

FS 7-4 ORB OPS/117/FIN

 $\|$ 

 $\Box$ 

 $\begin{array}{c} \hline \end{array}$ 

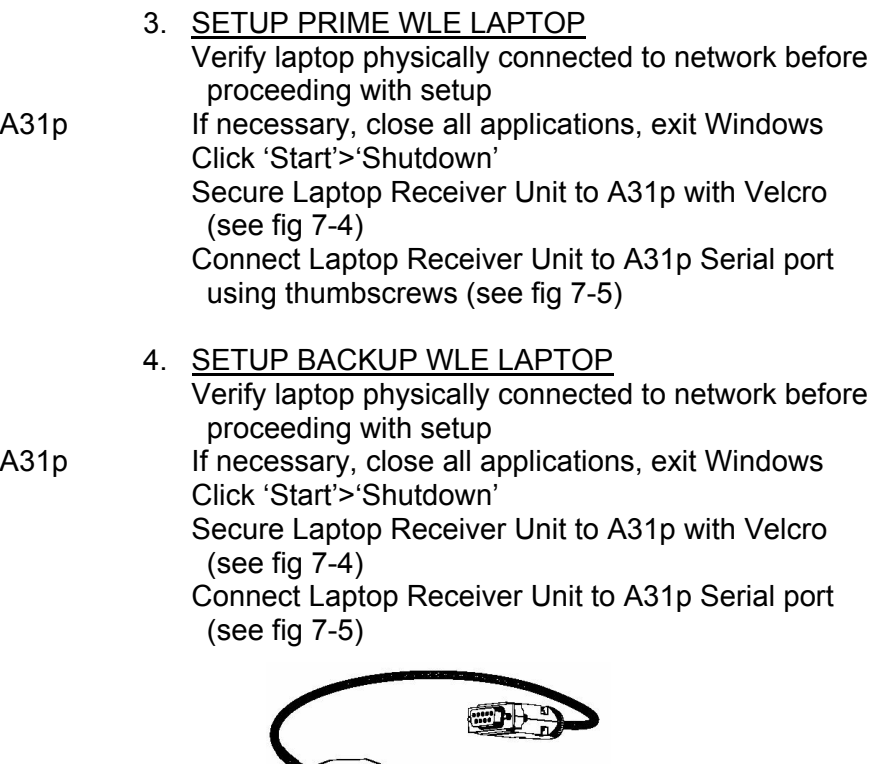

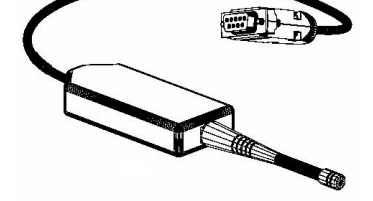

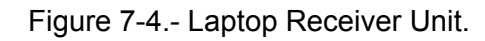

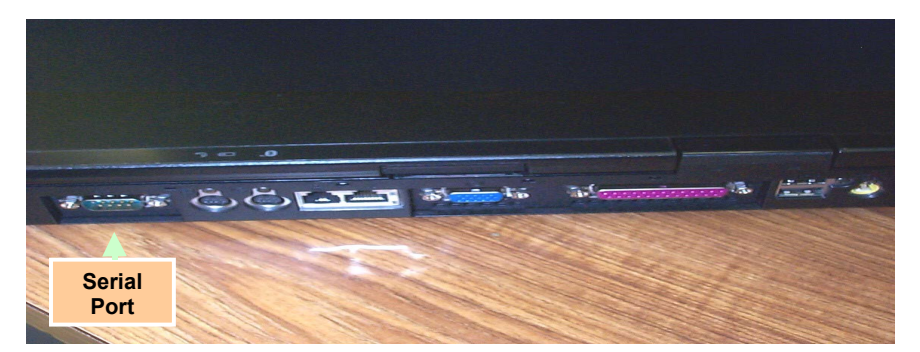

 FS 7-5 ORB OPS/117/FIN Figure 7-5.- A31p ports. Cont next page

 $\| \cdot \|$ 

 $\Box$ 

 $\begin{array}{c} \hline \end{array}$ 

### 5. LAUNCH WLE SOFTWARE

Perform for both laptops: A31p pwr – On Select clock from system tray Verify time is set to GMT (Casablanca, Monrovia), adjust if necessary Click 'OK' Double click 'Shuttle Apps'>'EWBMTAU-WLEFlight'

'Backup Mode Selection' If setting up one A31p, select 'Standard'

If setting up two A31p laptops: For prime laptop, select 'Primary' For backup laptop, select 'Secondary'

#### **NOTE**

The secondary laptop lid may be closed at this time, if no longer needed for other applications. The laptops are configured so that they do not enter 'standby' or 'hibernate' mode when the lids are closed. However, due to cooling concerns, fully closing the lid is not recommended

Cont next page

FS 7-6 ORB OPS/117/FIN

 6. VERIFY COMM WITH RELAY UNITS Use prime WLES laptop

'Main' Click 'Unit List' (left side of display)

#### NOTE

Each Cabin Relay Unit is identified with a unique serial number; this number appears as 'Unit ID' in the software

√Cabin Relay Units Unit ID 2432 and 2496 (2) present on display in first column; scroll down as necessary For each Cabin Relay Unit: √Unit ID present

√Type: 'Relay-GL' √Last Update: time is updating √Via: 'RF' √Mode: 'Idle'

NOTE 'Last Update' times nominally update every 5 to 15 sec

If no time updates after 2 min, contact MCC-H

#### 7. ENABLE DATA FILE BACKUP Use prime WLES laptop

'Main' Click 'System Settings' (left side of display)

'Directories' At the line 'Backup Directory' click 'Browse…' Navigate to the mapped drive for the backup WLES laptop (expected to be the "S" drive) Navigate to 'Program Files'>'Invocon'>'EWBMTAU-WLEFlight' Click 'OK'

Cont next page

FS 7-7 ORB OPS/117/FIN

'Backup Interval' Using drop-down list, select 30 minutes Click 'Status' (left side of display)

#### 8. INITIATE COMMANDING

#### NOTE

The first time a user navigates to 'Program Files' folder, display may show information saying the program files are hidden. To view the contents of the folder, select 'display files' in the left-hand portion of the Windows Explorer window

 Using Windows Explorer, navigate to 'My Computer'>'C:'>'Program Files'> 'Invocon'>'EWBMTAU-WLEFlight'>'Command'

### **NOTE**

Deleting 'BLOCK.xml' file initiates command execution. Command files disappear from this folder as they are executed

Delete file labeled 'BLOCK.xml'

### **NOTE**

Files appearing in the 'Data' folder verifies two-way communication with the Sensor Units in the orbiter wing. You may view this by using Windows Explorer to navigate to: 'My Computer'>'C:'>'Program Files'>'Invocon'>'EWBMTAU-WLEFlight'>'Data'

Notify MCC-H: "WLES setup complete"

## NOTE

The laptop lid may be closed at this time, if no longer needed for other applications. The laptops are configured so that they do not enter 'standby' or 'hibernate' mode when the lids are closed. However, due to cooling concerns, fully closing the lid is not recommended

FS 7-8 ORB OPS/117/FIN

## **DEACTIVATION AND TEARDOWN**

 1. DEACTIVATE WLE SENSORS LAPTOP A31p 'Enhanced Wideband MicroTAU – WLEFlight 2.2'

- For each WLES A31p: Click 'Exit' At prompt 'Are you sure you want to exit?' click 'Yes'
	- Click 'Start'>'Shutdown'
	- Disconnect Laptop Receiver Unit from A31p Serial port

Remove Laptop Receiver Unit from Velcro on A31p

 2. REMOVE WLE SENSOR RELAY UNITS Remove Cabin Relay Units (2) from aft cabin (see fig 7-6 and fig 7-7) Disconnect Cabin Relay Units from pre-routed cables

Coil cables, stow in launch location

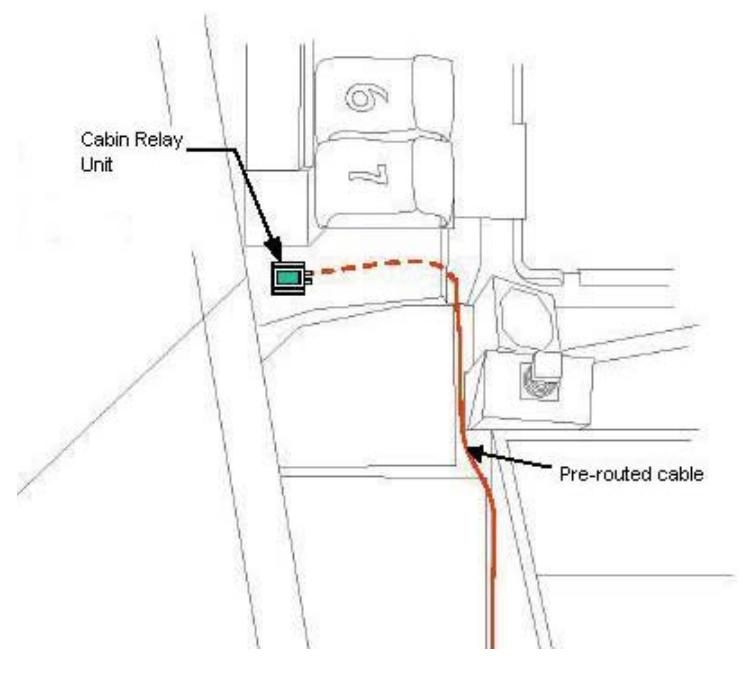

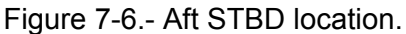

Cont next page

FS 7-9 ORB OPS/117/FIN

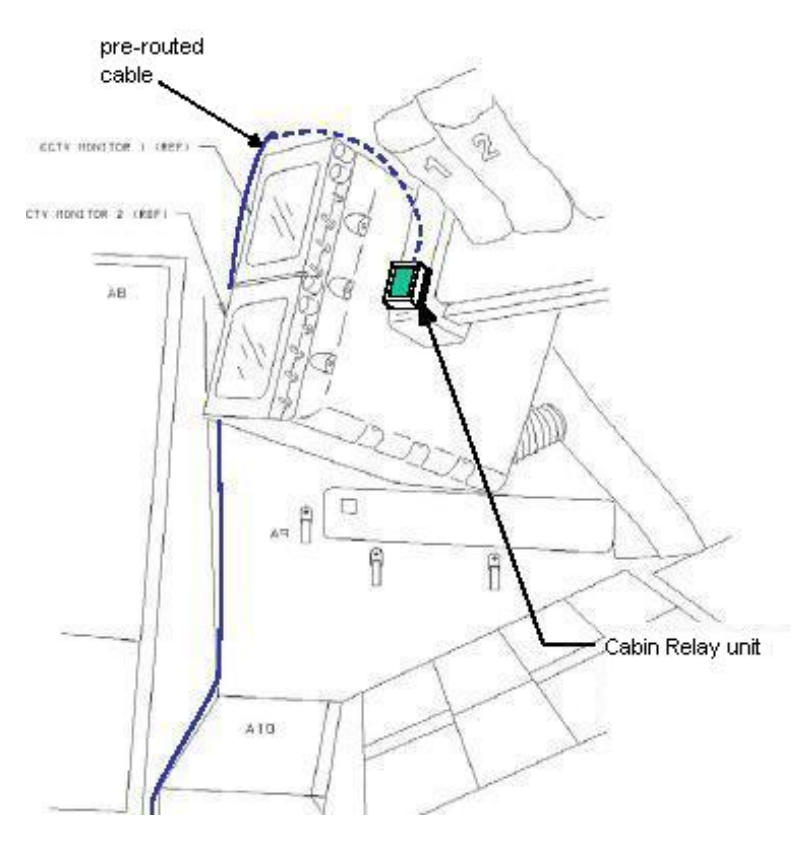

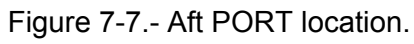

# MA9G Stow:

- 3. STOW EQUIPMENT
	- Laptop Receiver Units (2) Cabin Relay Units (2) Notify MCC-H: "WLES Teardown Complete"

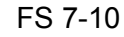

FS 7-10 ORB OPS/117/FIN

 $\overline{\phantom{a}}$ 

 $\mathbb{R}$ 

 $\mathcal{L}_{\mathcal{A}}$ 

 $\mathbf{I}$ 

## **WLE LAPTOP RECEIVER UNIT (LRU) R&R**

#### 1. DISCONNECT BACKUP LRU FROM LAPTOP

A31p 'Enhanced Wideband MicroTAU – WLEFlight 2.2'

Click 'Exit' At prompt 'Are you sure you want to exit?' click 'Yes' Close other software applications

Click 'Start'>'Shutdown'

Disconnect Backup LRU from Backup A31p Serial port (see fig 7-8) Remove Backup LRU from Velcro on Backup A31p (see fig 7-9)

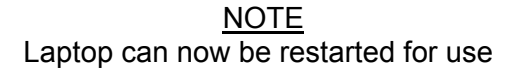

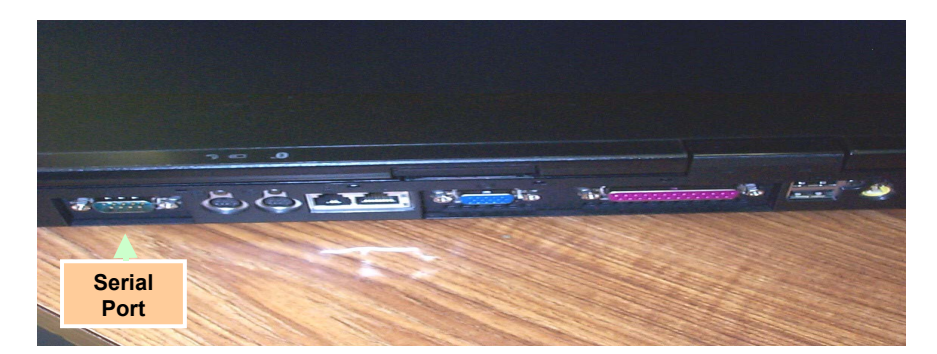

Figure 7-8.- A31p ports.

 2. DISCONNECT PRIME LRU FROM LAPTOP A31p 'Enhanced Wideband MicroTAU – WLEFlight 2.2'

> Click 'Exit' At prompt 'Are you sure you want to exit?', click 'Yes' Close other software applications

Click 'Start'>'Shutdown' Cont next page

FS 7-11 ORB OPS/117/FIN

Disconnect Prime LRU from Prime A31p Serial port (see fig 7-8) Remove LRU from Velcro on A31p

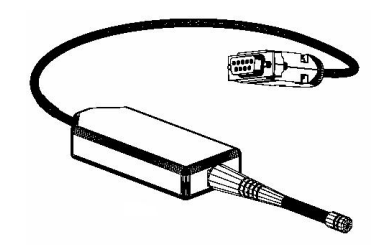

Figure 7-9.- Laptop Receiver Unit.

- 3. CONNECT BACKUP LRU Connect Backup LRU to Prime WLES A31p Serial port Secure LRU to A31p with Velcro
- 4. LAUNCH WLE SOFTWARE A31p Pwr – On Double click 'Shuttle Apps'>'EWBMTAU-WLEFlight'

'Backup Mode Selection' Select 'Standard'

 5. VERIFY COMM WITH RELAY UNITS 'Main'

Click 'Unit List' (left side of display) √Cabin Relay Units Unit ID 2432 and 2496 (2) present on display in first column; scroll down as necessary For each Cabin Relay Unit: √Unit ID present √Type: 'Relay-GL' √Last Update: time is updating √Via: 'RF' √Mode: 'Idle'

Cont next page

FS 7-12 ORB OPS/117/FIN

## **NOTE** 'Last Update' times nominally update every 5 to 15 sec

If no time updates after 2 min, contact MCC-H

 $\mathbf{I}$ 

 $\mathbf{I}$ 

Click 'Status' (left side of display)

Notify MCC-H: "WLES LRU R&R complete", mark failed LRU as 'failed'

6. STOW EQUIPMENT<br>MA9G Stow: Stow:

Prime (failed) LRU

FS 7-13 ORB OPS/117/FIN

 $\mathbf{I}$ 

## **CONFIGURE DATA FILE BACKUP PATH**

A31p Use prime WLES laptop

'Main' Click 'System Settings' (left side of display)

'Directories' At the line 'Backup Directory' click 'Browse…'

Navigate to the mapped drive for the backup WLES laptop (expected to be the "S" drive)

Navigate to 'Program Files'>'Invocon'>'EWBMTAU-WLEFlight'

Click 'OK'

'Backup Interval' Verify interval is set for 30 minutes Click 'Status' (left side of display)

# **DECONFIGURE DATA FILE BACKUP PATH**

A31p Use prime WLES laptop

'Main' Click 'System Settings' (left side of display)

'Directories' At the line 'Backup Directory' click 'Browse…'

Navigate to the 'C' drive of the Prime WLES laptop

Navigate to 'Program Files'>'Invocon'

Click 'OK'

'Backup Interval' Verify interval is set for 30 minutes

Click 'Status' (left side of display)

FS 7-14 ORB OPS/117/FIN

 $\mathsf{I}$ 

## **PREP WLES LAPTOPS FOR TRANSFER**

1. DEACTIVATE WLE SENSORS LAPTOP(S)<br>Enhanced Wideband MicroTAU – WLEFligh **Enhanced Wideband MicroTAU – WLEFlight 2.2'** 

- For each WLES A31p in use: Click 'Exit' At prompt 'Are you sure you want to exit?' click 'Yes' Click 'Start'>'Shutdown' Disconnect Laptop Receiver Unit from A31p Serial port Remove Laptop Receiver Unit from Velcro on A31p
- 2. CONNECT LRU TO 'NEW' PRIME WLES LAPTOP √MCC-H for which laptop to use

 Click 'Start'>'Shutdown' Connect LRU to A31p Serial port Secure LRU to A31p with Velcro

 3. CONNECT LRU TO 'NEW' BACKUP WLES LAPTOP √MCC-H for which laptop to use

 Click 'Start'>'Shutdown' Connect LRU to A31p Serial port Secure LRU to A31p with Velcro

 4. LAUNCH WLE SOFTWARE Perform for both laptops: A31p pwr – On Select clock from system tray Verify time is set to GMT (Casablanca, Monrovia), adjust if necessary Click 'OK' Double click 'Shuttle Apps'>'EWBMTAU-WLEFlight'

> 'Backup Mode Selection' For prime laptop, select 'Primary' For backup laptop, select 'Secondary'

> > Cont next page

FS 7-15 ORB OPS/117/FIN

 5. VERIFY COMM WITH RELAY UNITS 'Main'

Click 'Unit List' (left side of display) √Cabin Relay Units Unit ID 2432 and 2496 (2) present on display in first column; scroll down as necessary For each Cabin Relay Unit:

√Unit ID present √Type: 'Relay-GL' √Last Update: time is updating √Via: 'RF' √Mode: 'Idle'

NOTE 'Last Update' times nominally update every 5 to 15 sec

If no time updates after 2 min, contact MCC-H

Click 'Status' (left side of display)

 6. ENABLE DATA FILE BACKUP Use prime WLES laptop

> 'Main' Click 'System Settings' (left side of display)

'Directories' At the line 'Backup Directory' click 'Browse…'

Navigate to the mapped drive for the backup WLES laptop (recorded in step 3 above)

Navigate to 'Program Files'>'Invocon'>'EWBMTAU-WLEFlight'

Click 'OK'

Notify MCC-H: "WLES laptop prep for transfer complete"

FS 7-16 ORB OPS/117/FIN

## **PREP WLES FOR RNDZ TOOLS CHECKOUT**

1. DEACTIVATE BACKUP WLES LAPTOP

A31p On backup WLES laptop:

'Enhanced Wideband MicroTAU – WLEFlight 2.2' Click 'Exit' At prompt 'Are you sure you want to exit?' click 'Yes' Disconnect Laptop Receiver Unit from A31p Serial port Leave attached to laptop with Velcro on A31p

 2. DEACTIVATE WLES FILE BACKUP On prime WLES laptop:

> 'Main' Click 'System Settings' (left side of display)

'Backup Mode' Click 'Standard' Click 'Status' (left side of display)

## **WLES RECONFIG POST DOCK/UNDOCK**

1. RECOVER BACKUP WLES LAPTOP<br>A31p On backup WLES laptop:

## On backup WLES laptop:

If necessary, close all applications, exit Windows Click 'Start'>'Shutdown' Connect Laptop Receiver Unit to A31p Serial port

A31p pwr – On Double click 'Shuttle Apps'>'EWBMTAU-WLEFlight'

'Backup Mode Selection' Click 'Secondary'

 2. REACTIVATE WLES FILE BACKUP On prime WLES laptop:

> 'Main' Click 'System Settings' (left side of display)

'Backup Mode' Click 'Primary' Click 'Status' (left side of display)

FS 7-17 ORB OPS/117/FIN

## **DISABLE WLES FILE BACKUP**

### 1. DISABLE WLES FILE BACKUP

A31p On prime WLES laptop:

'Main' Click 'System Settings' (left side of display)

'Backup Mode' Click 'Standard' Click 'Status' (left side of display)

## **ENABLE WLES FILE BACKUP**

1. ENABLE WLES FILE BACKUP

A31p On prime WLES laptop:

'Main' Click 'System Settings' (left side of display)

'Backup Mode' Click 'Primary' Click 'Status' (left side of display)

FS 7-18 ORB OPS/117/FIN

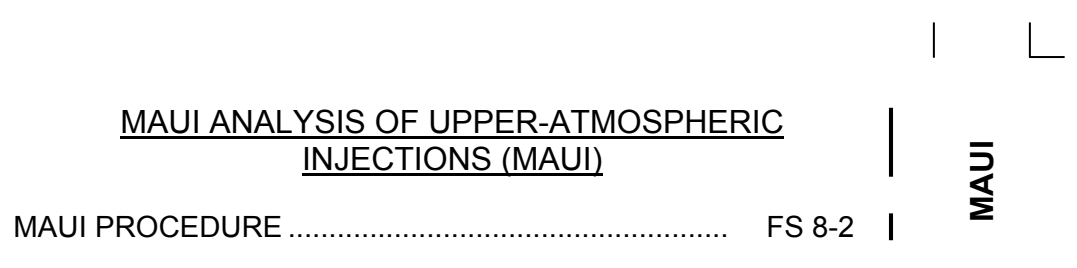

 $\Box$   $\Box$ 

 $\sim 1$ 

 $\overline{\phantom{a}}$ 

FS 8-1 ORB OPS/117/FIN

 $\overline{1}$ 

## **MAUI PROCEDURE**

**MAUI** 

-15:00 1. MANEUVER TO START ATTITUDE or earlier (BIASED +ZLV +YVV) Deploy MAUI – RCS FIRING SEQUENCE (Cue Card) GNC 20 DAP CONFIG √DAP A1, B1 loaded UNIV PTG TGT ID  $-$  ITEM 8 + $2$  EXEC BODY VECT – ITEM 14  $+5$  EXEC P – ITEM 15 + $2$   $\frac{7}{0}$  EXEC Y – ITEM 16 + 3 5 0 EXEC OM – ITEM 17 + 2 7 0 EXEC TRK – ITEM 19 EXEC (CUR - **\***) 2. INITIATE TIMER √MCC for start time GNC 2 TIME Set count down/count up timer per MCC  $\sqrt{MET}$  – ITEM 2 EXEC (\*) CRT TIMER COUNT TO – ITEM 17 +\_ \_ +\_ \_ +\_ \_ EXEC 3. SETUP O14:E, cb DDU L  $(two) - cl$  O15:E O14:F, Pri RJD LOGIC,DRIVER (sixteen) – ON O15:F, O16:F GNC 20 DAP CONFIG DAP A PRI P OPTION – ITEM 15 EXEC (NOSE) TRAN PLS – ITEM 17 + $0.73$  EXEC VERN ROT PLS – ITEM 26  $+0.153$  EXEC

Cont next page

FS 8-2 ORB OPS/117/FIN

 $\mathbf{I}$ 

## GNC 23 RCS

Deselect Jets: Forward RCS page – ITEM 1 EXEC

JET DES F1D – ITEM 23 EXEC (\*) F2D – ITEM 27 EXEC (\*)

- C3 √DAP: A/AUTO/VERN √DAP TRANS: PULSE/PULSE/PULSE DAP ROT: PULSE/PULSE/PULSE
- 4. VERIFY ATTITUDE -05:00 Verify in attitude

### **NOTE**

For the following RCS firing sequence (step 5):

- A. Expect total orbiter body rates (RSS) to exceed 1 deg/sec
- B. Possible loss of comm due to orbiter body rates and attitude excursions
- C. For any jet fail OFF, continue with firing sequence
- D. Requirement is for a particular jet group, not a specific jet
- E. The table in step 5 is also provided as a cue card

Cont next page

FS 8-3 ORB OPS/117/FIN

## 5. RCS FIRING SEQUENCE

## NOTE Use the table below or the cue card

#### **MAUI – RCS FIRING SEQUENCE**

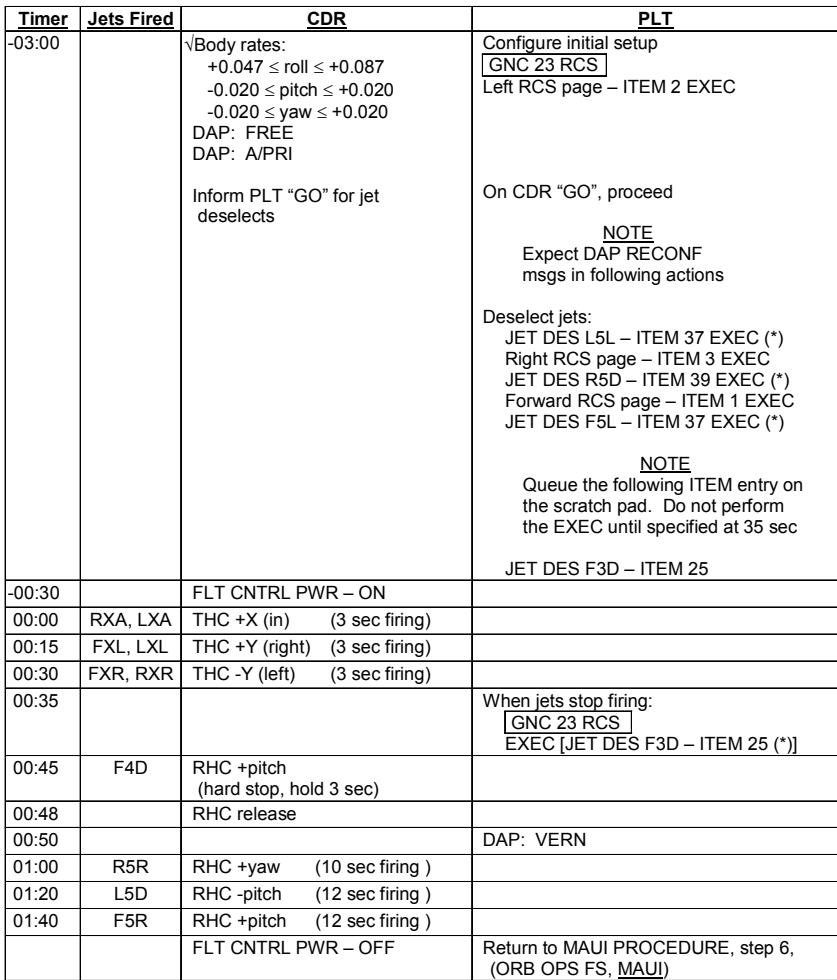

Cont next page

FS 8-4 ORB OPS/117/FIN

 $\mathbf{L}$ 

 $\mathcal{L}^{\mathcal{L}}$ 

 $\overline{a}$ 

6. CLEANUP

F6  $\sqrt{FLT CNTR}L$  PWR – OFF

GNC 23 RCS √Forward RCS page – ITEM 1 EXEC Reselect Jets: JET DES F1D – ITEM 23 EXEC (no \*)  $F3D - ITEM 25 EXEC (no^*)$  $F2D - ITEM 27 EXEC (no<sup>*</sup>)$  $F5L - ITEM 37 EXEC (no^*)$ 

> Left RCS page – ITEM 2 EXEC JET DES L5L – ITEM 37 EXEC (no \*)

Right RCS page – ITEM 3 EXEC JET DES R5D – ITEM 39 EXEC (no \*)

GNC 20 DAP CONFIG DAP A1 – ITEM  $1 + 1$  EXEC

 7. SNAP LVLH ATTITUDE AND NULL RATES When time  $\geq$  +03:30: DAP: A/PRI DAP: LVLH

When rates stable: DAP: VERN

Return to FLT PLN attitude

 8. RECONFIGURE TO GROUP B POWERDOWN √MCC O14:E, cb DDU L (two) – op

O15:E

 O14:F, Pri RJD LOGIC,DRIVER (sixteen) – OFF O15:F, RJDA 1A L2/R2 MANF DRIVER – ON O16:F

FS 8-5 ORB OPS/117/FIN

This Page Intentionally Blank

 $\sim$   $\sim$ 

 $\begin{array}{c} \hline \end{array}$ 

 $\Box$ 

FS 8-6 ORB OPS/117/FIN

 $\|$ 

 $\overline{\mathbb{F}}$ 

CUE<br>CARDS **CARDS** 

 $\begin{array}{c} \hline \end{array}$ 

# CUE CARD CONFIGURATION

 $\overline{\phantom{0}}$ 

 $\mathcal{L}^{\mathcal{L}}$  .

NOT FLOWN FS 9-1 ORB OPS/117/FIN

 $\mathbb{R}^2$ 

 $\Box$ 

CUE<br>CARDS **CARDS** 

 $\overline{\phantom{a}}$ 

 $\frac{1}{2}$ 

This Page Intentionally Blank

NOT FLOWN FS 9-2 ORB OPS/117/FIN

 $\begin{array}{c} \hline \end{array}$ 

 $\Box$ 

 $\begin{array}{c} \begin{array}{c} \end{array} \end{array}$ 

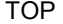

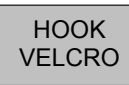

#### **FLIGHT DAY 3 DOCKING ORBITER WITH ISS CO2 ABSORBER REPLACEMENT**

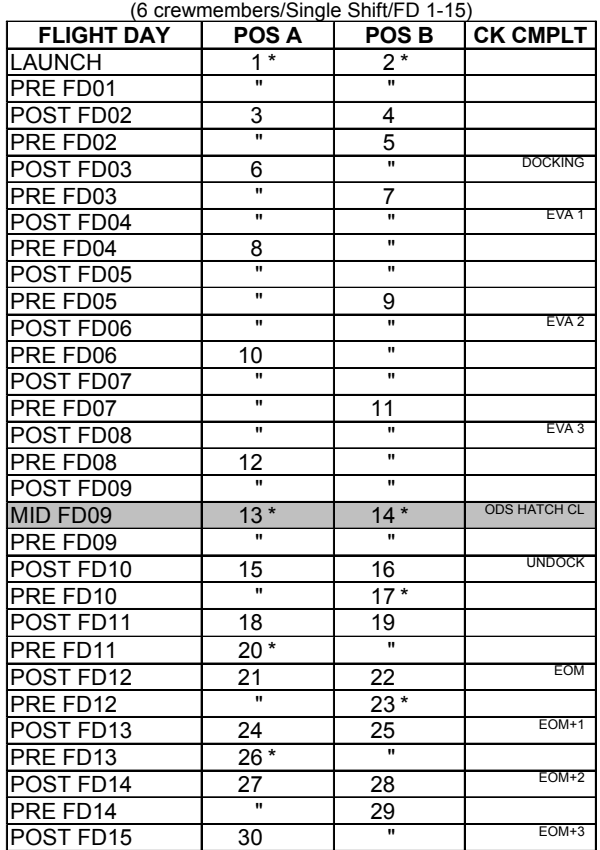

**\***Re-bag and seal LiOH cans w/Gray Tape and stow. (Locations of canisters on back)

ORB OPS-29a/nonRCRS/117/O/B

#### NOTE

This card is specifically used for the STS-117 mission with the orbiter conducting single shift ops with a crew size of 6. Changeout scheme reflects FD3 docking with ISS, Vozdukh and CDRA (activated in dual-bed mode) during docked ops, and undocking on FD10. ODS hatch closure will be worked the night before undocking

#### (reduced copy)

FAB USE ONLY FS CC 9-3 ORB OPS/117/FIN

#### TOP BACK OF 'FLIGHT DAY 3 DOCKING ORBITER WITH ISS CO2 ABSORBER REPLACEMENT'

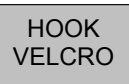

#### **LiOH CANISTER STOWAGE LOCATIONS**

 $\mathsf{I}$ 

**Ascent Stowage Locations**

Orbiter:

MD52M (LiOH Box): cans 1-31 **\***

#### **Entry (EOM) Stowage Locations**

Orbiter:

MD52M (LiOH Box): cans 1-31 **\*** 

**\*** 2 LiOH cans installed in LiOH slots A and B

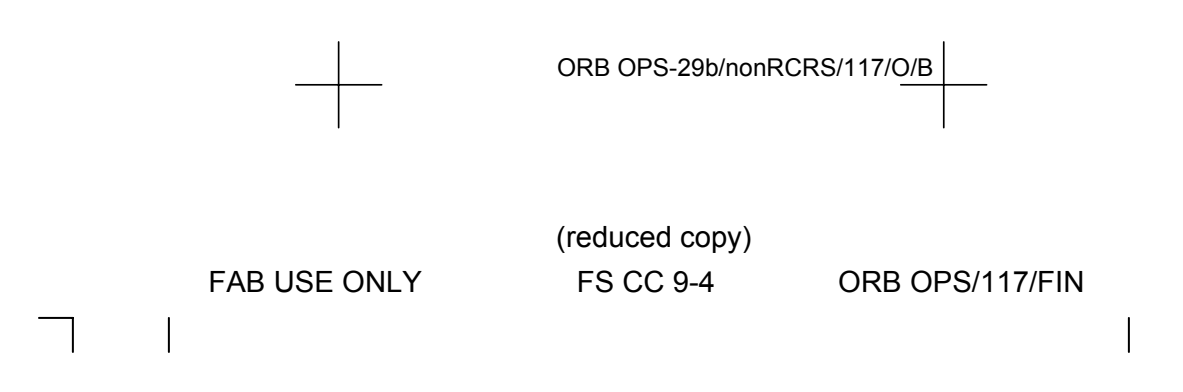

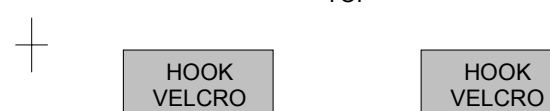

#### **ORBIT BURN MONITOR**

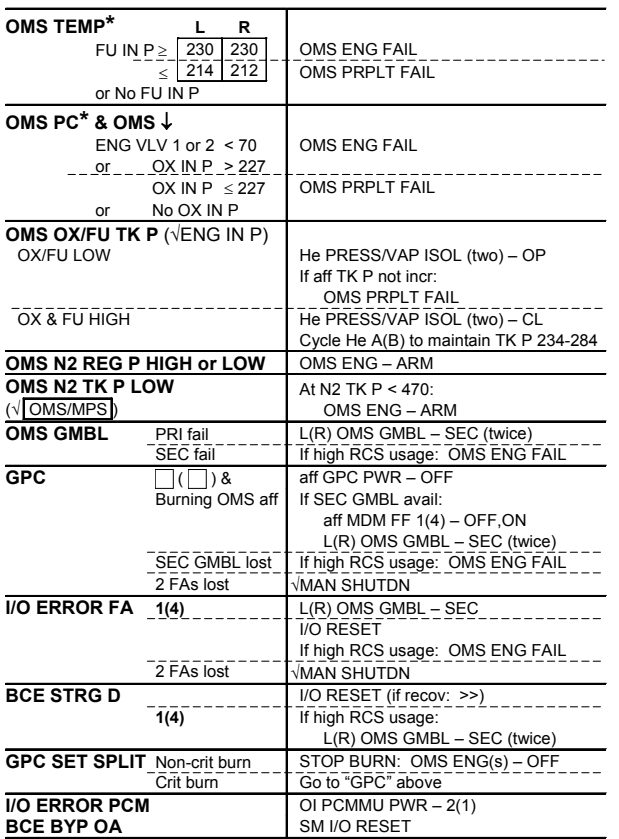

**\***If XFD, BLDN, or sensor fail, monitor ENG IN P for off-nominal performance

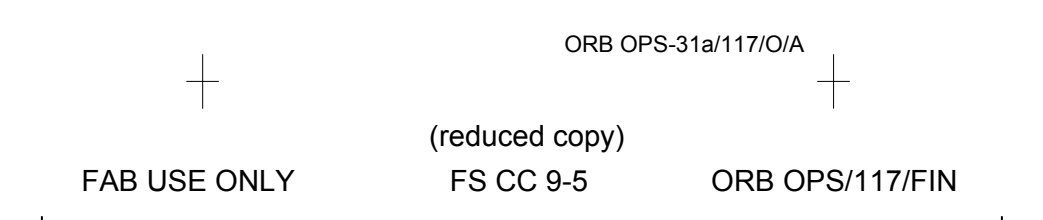

TOP

 $\frac{1}{\sqrt{2}}$ 

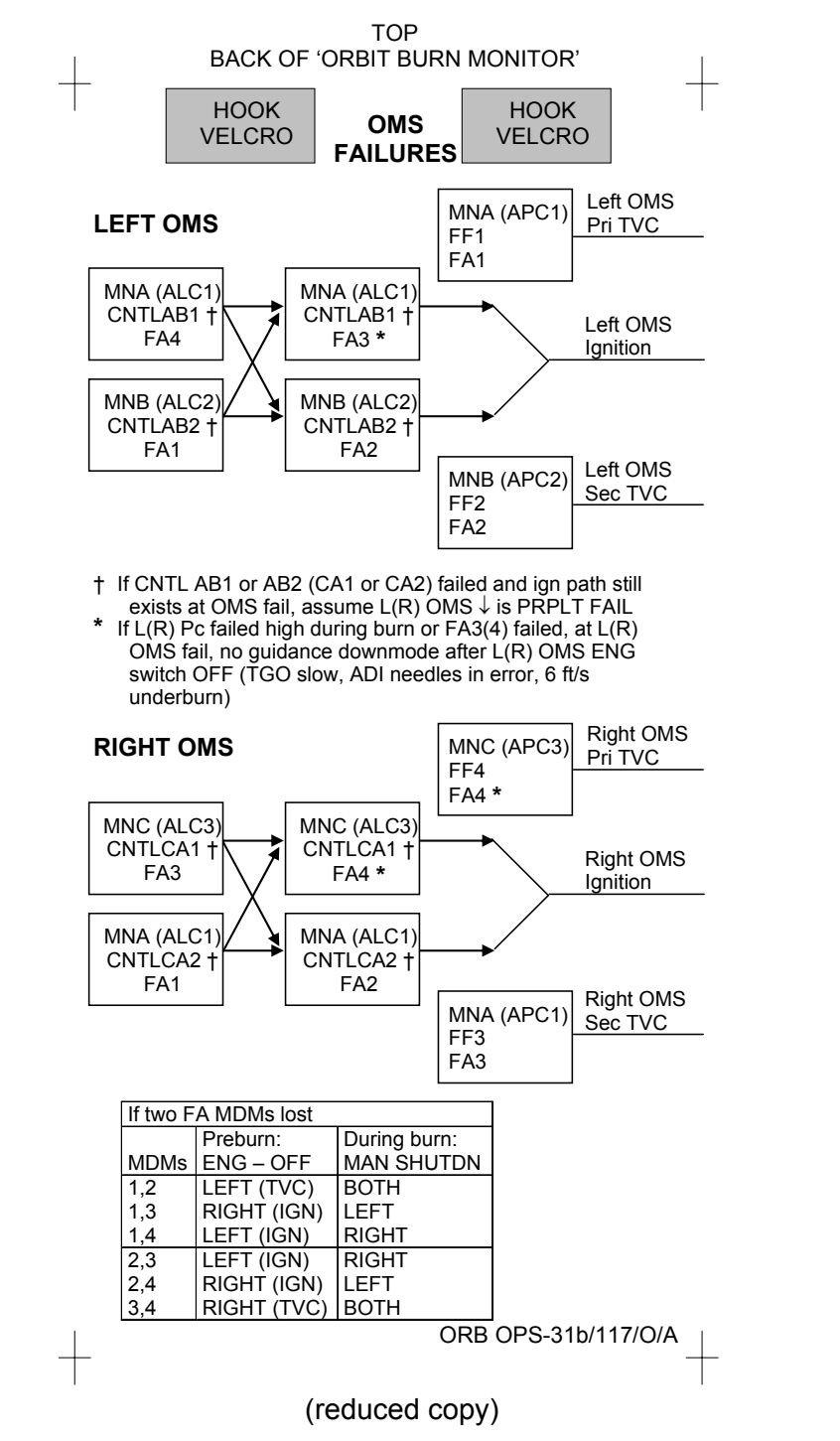

FAB USE ONLY FS CC 9-6 ORB OPS/117/FIN

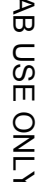

(reduced copy)

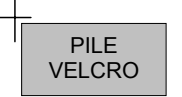

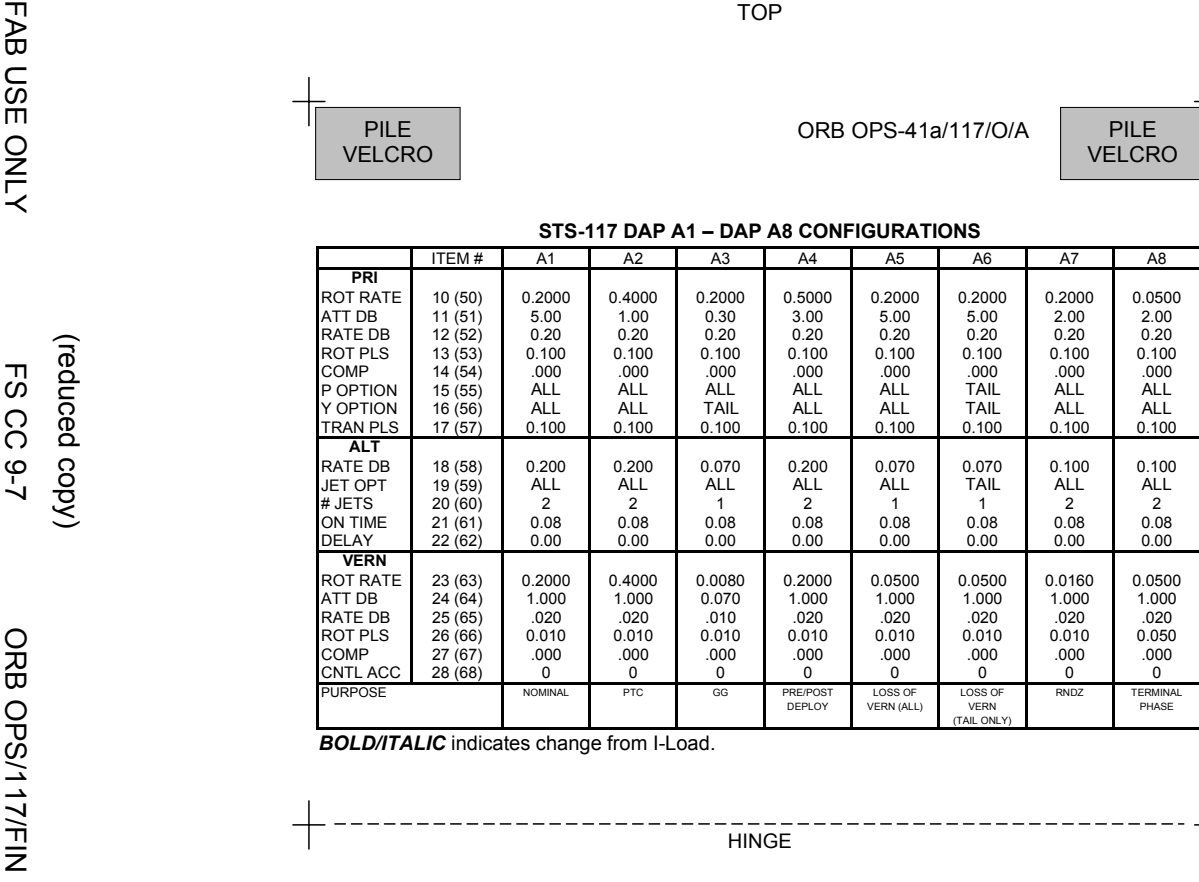

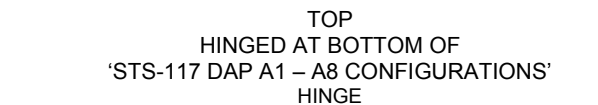

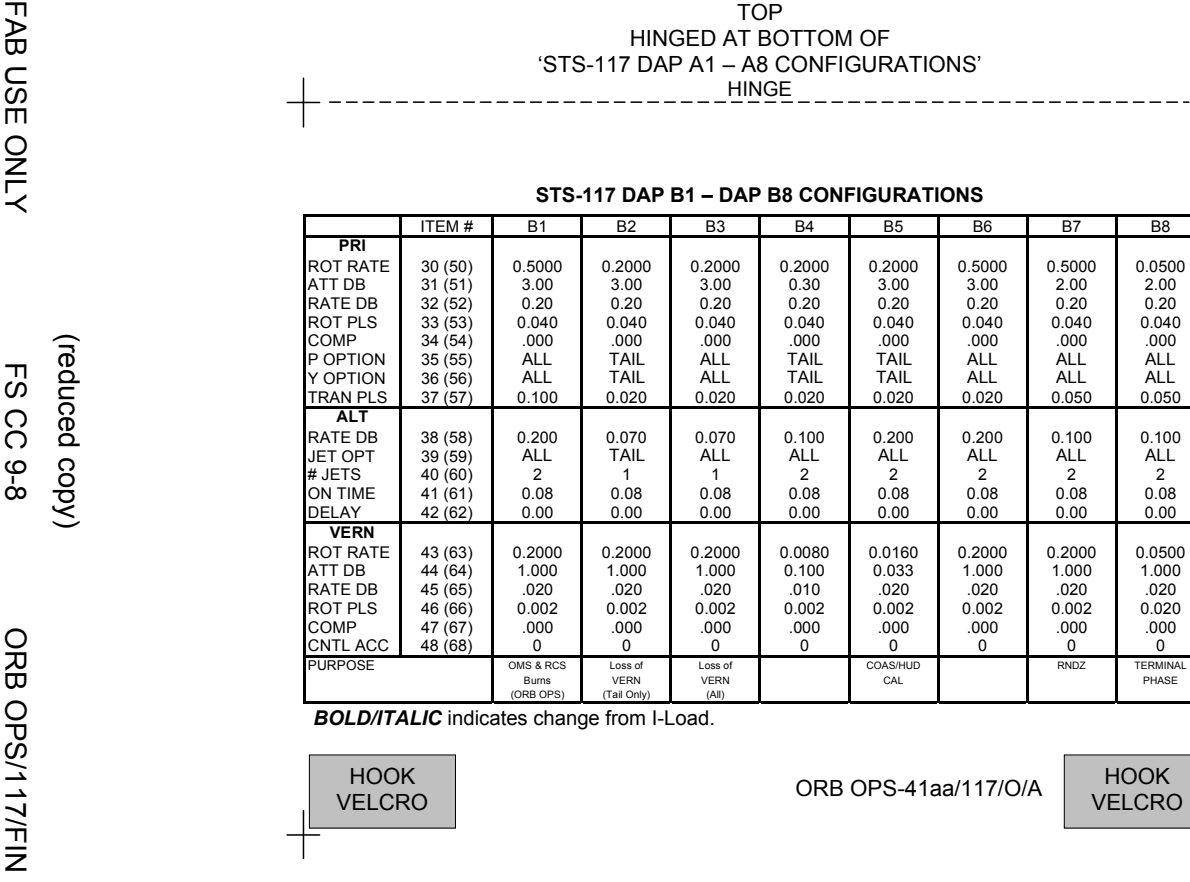

*C* indicates change from I-Load.

(reduced copy)
(reduced copy)

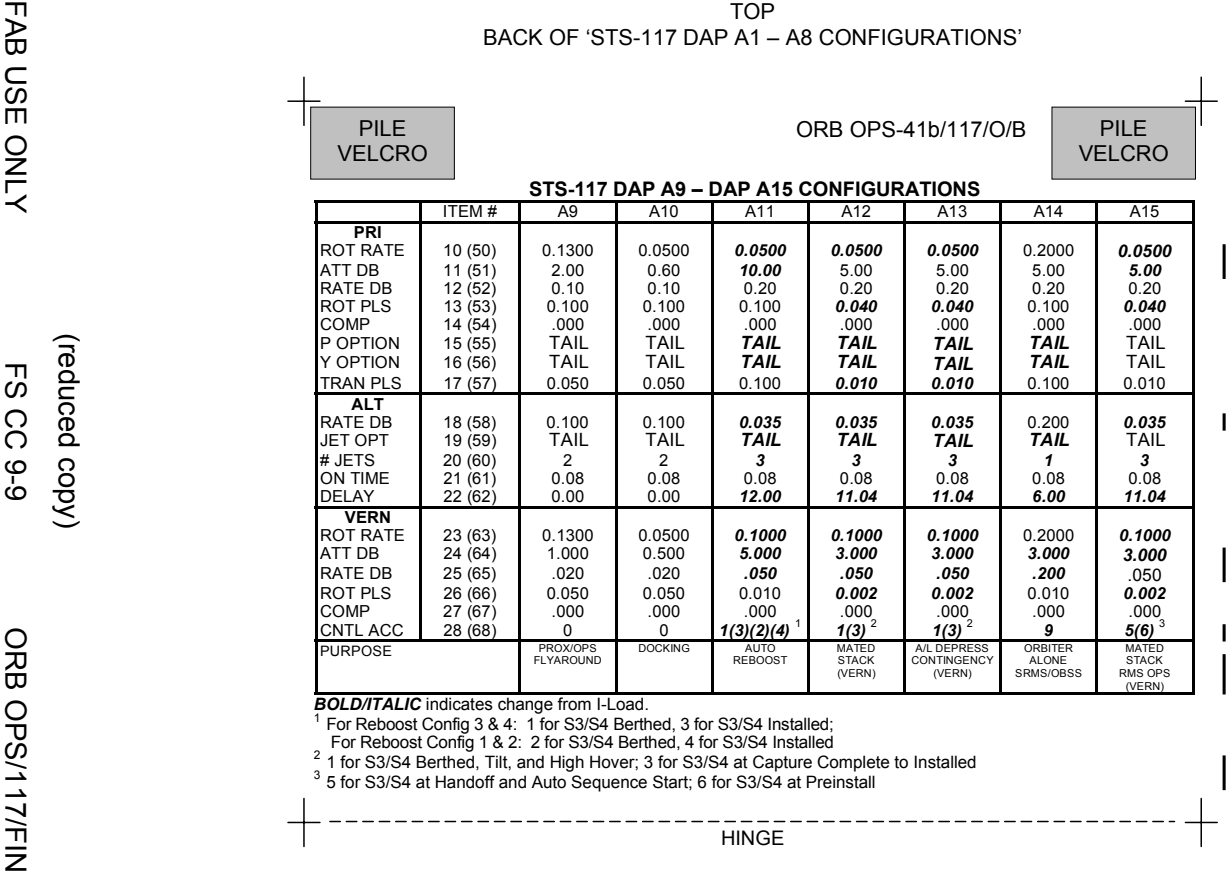

*BOLD/ITALIC* indicates change from I-Load.<br><sup>1</sup> For Reboost Config 3 & 4: 1 for S3/S4 Berthed, 3 for S3/S4 Installed;

\_ For Reboost Config 1 & 2: 2 for S3/S4 Berthed, 4 for S3/S4 Installed<br><sup>2</sup> for S3/S4 Berthed, Tilt, and High Hover; 3 for S3/S4 at Capture Complete to Installed<br><sup>3</sup> 5 for S3/S4 at Handoff and Auto Sequence Start; 6 fo

(reduced copy)

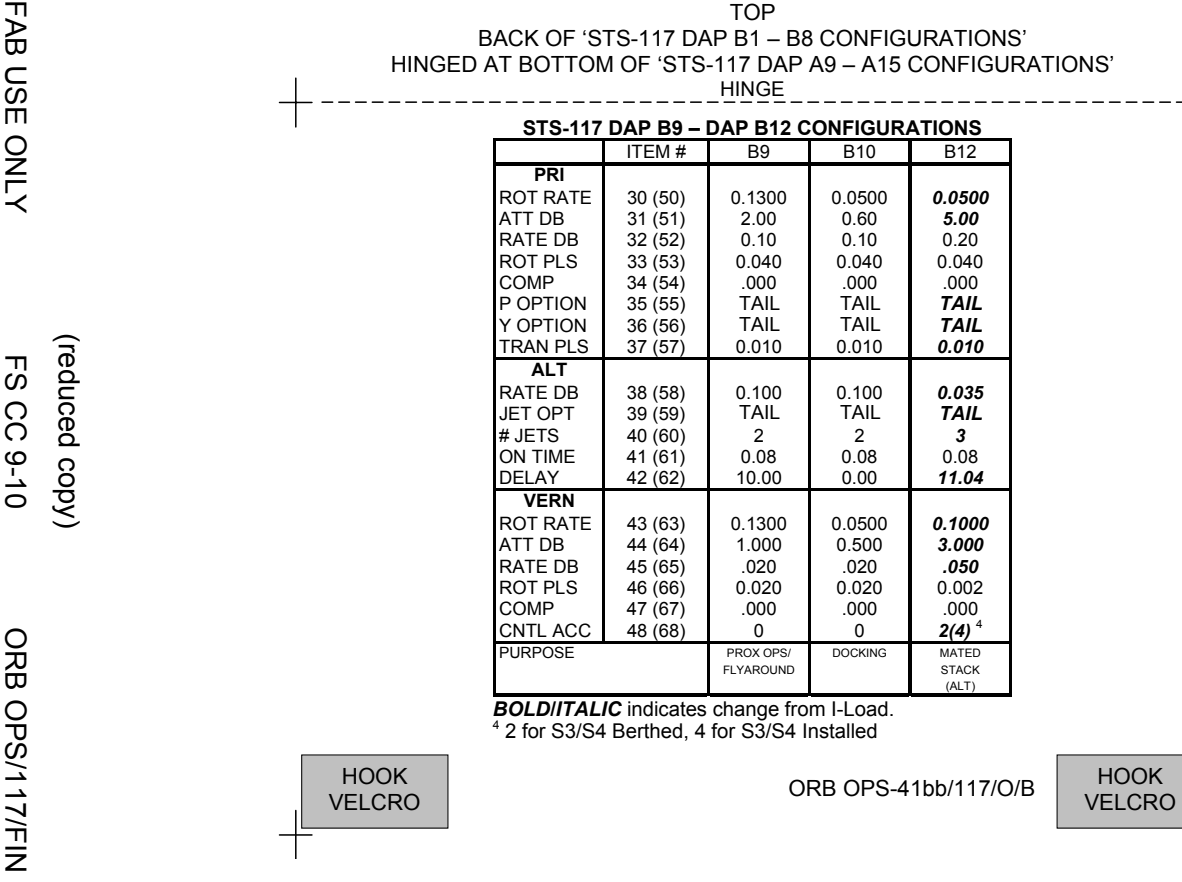

*BOLDIITALIC* indicates change from I-Load.<br><sup>4</sup> 2 for S3/S4 Berthed, 4 for S3/S4 Installed

 $\mathbf{I}$ 

 $\mathbf{I}$ 

 $\mathbf{I}$ 

 $\mathbf{I}$ 

**MAUI – RCS FIRING SEQUENCE Timer Jets Fired CDR PLT**<br>-03:00 VBody rates: Configure initial setup -03:00 √Body rates: +0.047 ≤ roll ≤ +0.087  $-0.020 \leq pitch \leq +0.020$  $-0.020 \leq$  yaw  $\leq$  +0.020 DAP: FREE DAP: A/PRI Inform PLT "GO" for jet deselects Configure initial setup GNC 23 RCS Left RCS page – ITEM 2 EXEC On CDR "GO", proceed NOTE<br>Expect DAP RECONF msgs in following actions Deselect jets: JET DES L5L – ITEM 37 EXEC (\*) Right RCS page – ITEM 3 EXEC JET DES R5D – ITEM 39 EXEC (\*) Forward RCS page – ITEM 1 EXEC JET DES F5L – ITEM 37 EXEC (\*) **NOTE** Queue the following ITEM entry on the scratch pad. Do not perform the EXEC until specified at 35 sec JET DES F3D – ITEM 25 -00:30 FLT CNTRL PWR – ON 00:00 | RXA, LXA | THC +X (in) (3 sec firing) 00:15 FXL, LXL THC +Y (right) (3 sec firing) 00:30 FXR, RXR THC -Y (left) (3 sec firing) 00:35 When jets stop firing:<br>
GNC 23 RCS<br>
EXEC [JET DES F3D – ITEM 25 (\*)] 00:45 F4D RHC +pitch (hard stop, hold 3 sec) 00:48 RHC release 00:50 DAP: VERN<br>01:00 R5R RHC +yaw (10 sec firing) 01:00 R5R RHC +yaw (10 sec firing) 01:20 L5D RHC -pitch (12 sec firing) 01:40 **F5R** RHC +pitch (12 sec firing) FLT CNTRL PWR – OFF Return to MAUI PROCEDURE, step 6, (ORB OPS FS, MAUI) ORB OPS-42a/117/O/A

TOP

(reduced copy)

FS CC 9-11 ORB OPS/117/FIN

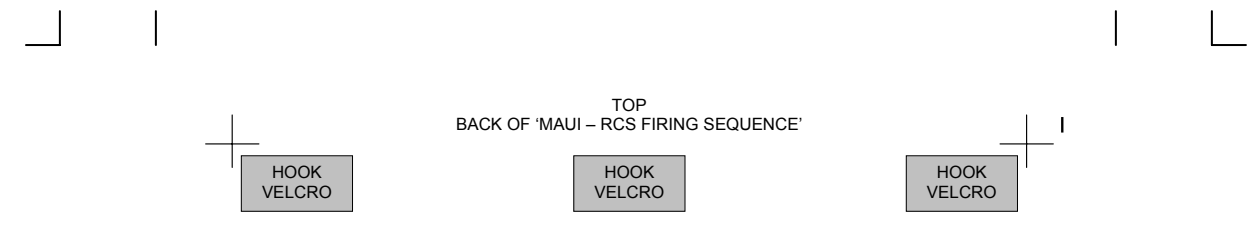

ORB OPS-42b/117/O/A

(reduced copy)

FS CC 9-12 ORB OPS/117/FIN

 $\overline{1}$ 

# **MIDODRINE PILL INGESTION**

TOP

# **NO GO**

## **If ANY of the conditions below are true, then you are NO GO for pill ingestion:**

- 1. Midodrine PI/Crew Surgeon has given a "NO GO"
- 2. Taken promethazine/Phenergan or phenDex in the last 70 hrs.
- 3. Taken any medication that effects the autonomic nervous system within 24 hrs.
- 4. Performed maximum exercise in the last 24 hrs.
- 5. Taken nicotine, caffeine, or alcohol in the last 12 hrs.

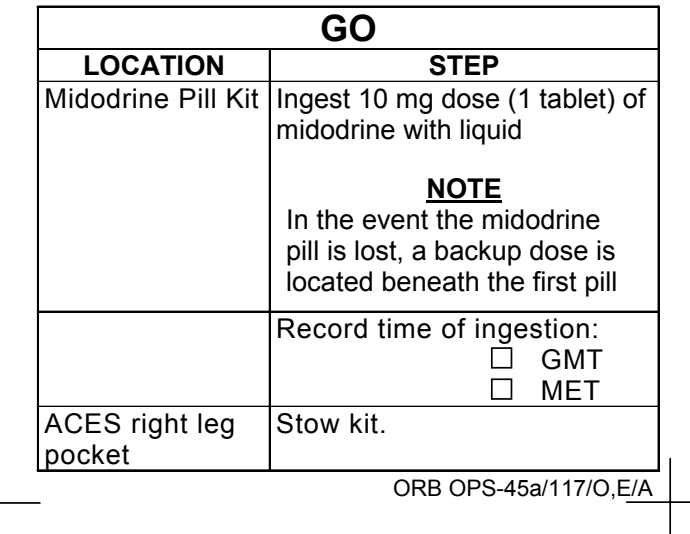

## FABRICATION NOTES 1) Fabricate as a kneeboard card

(reduced copy)

FS CC 9-13 ORB OPS/117/FIN

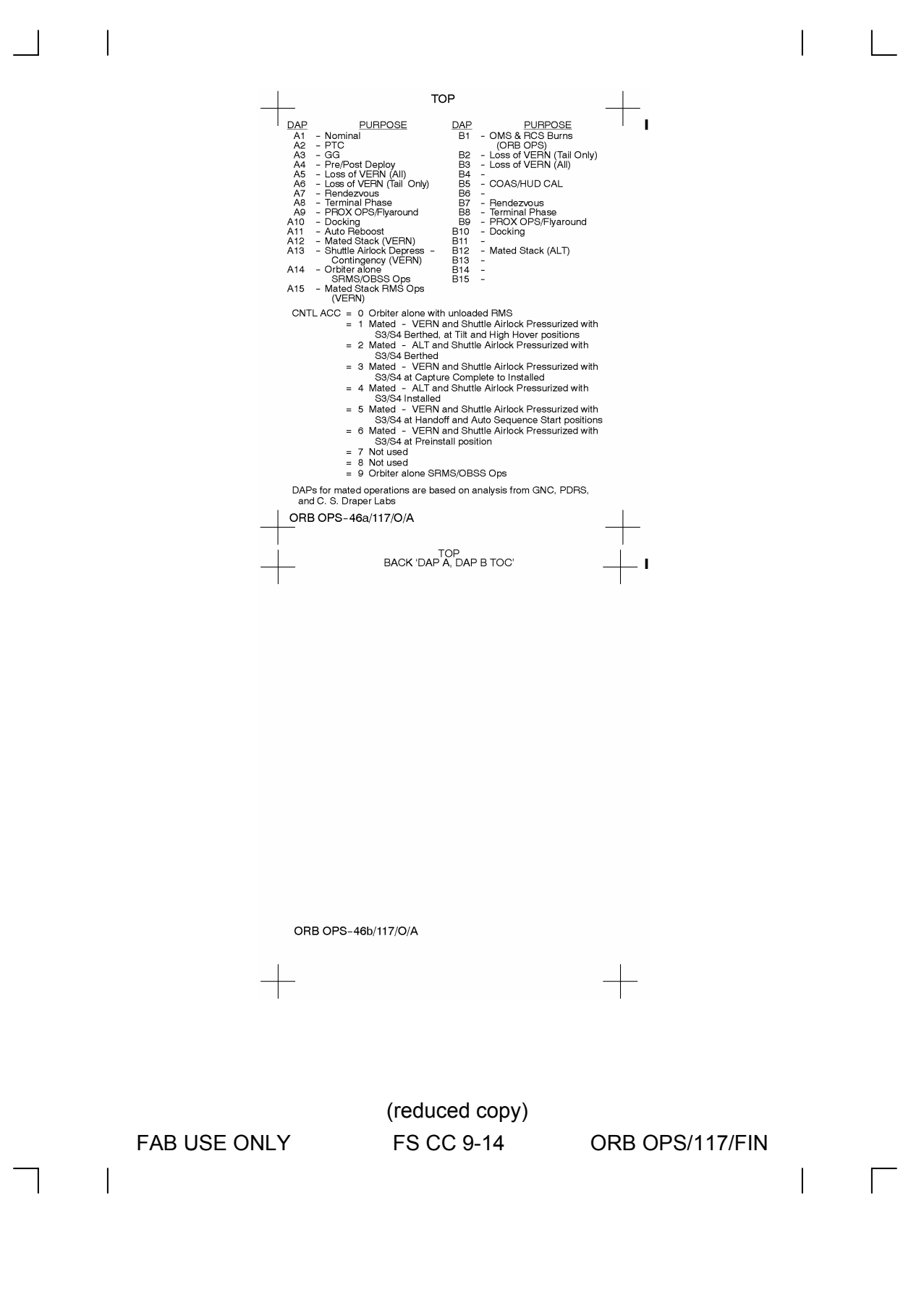

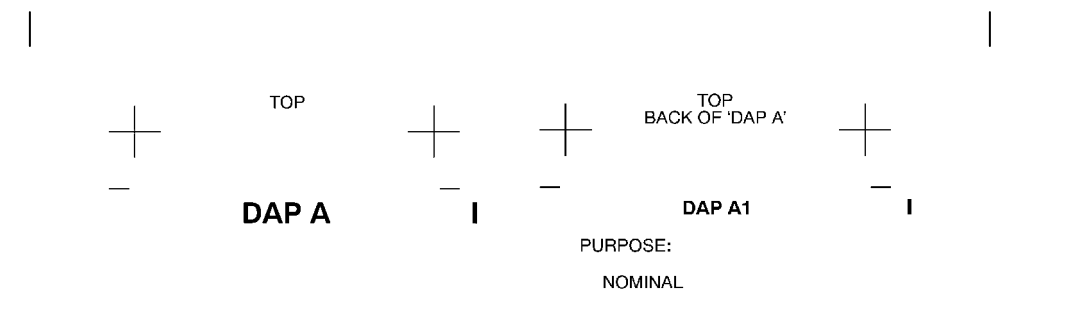

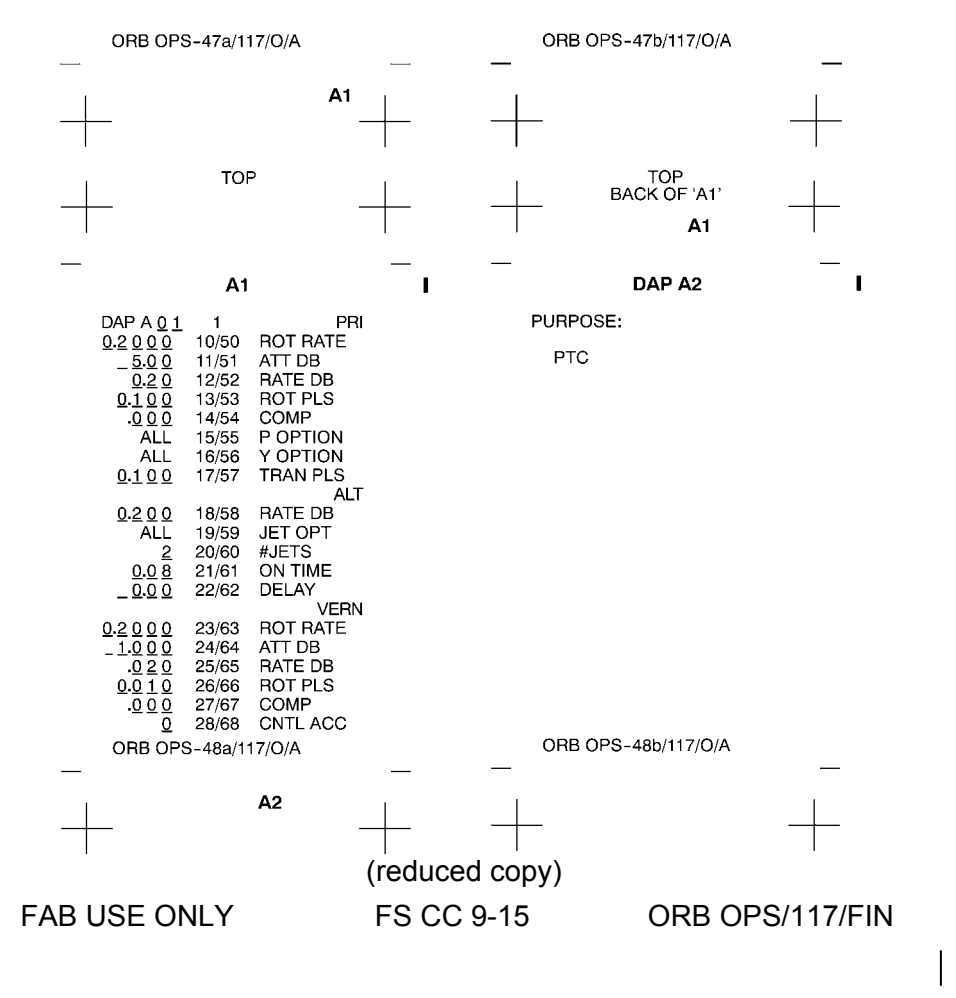

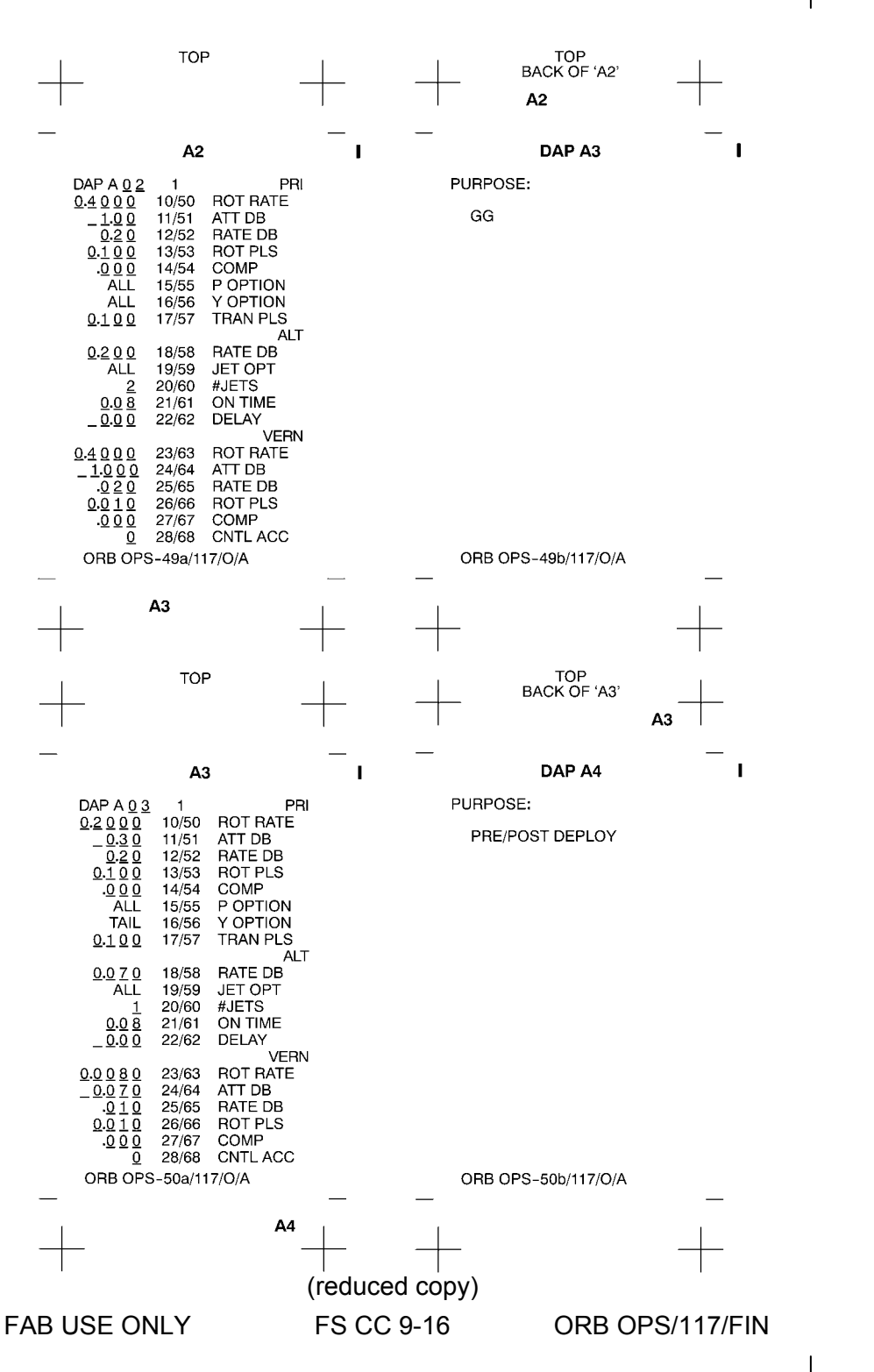

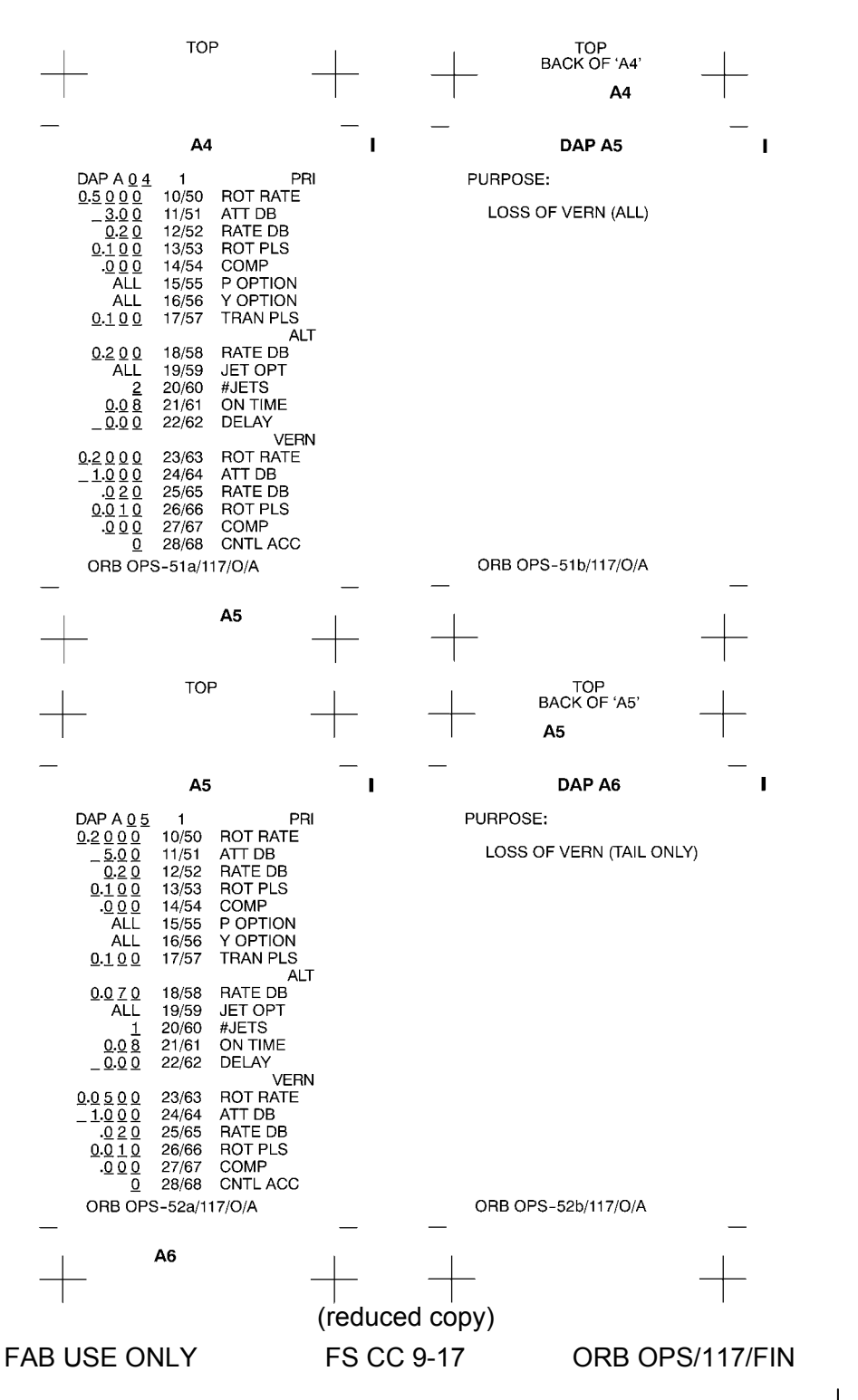

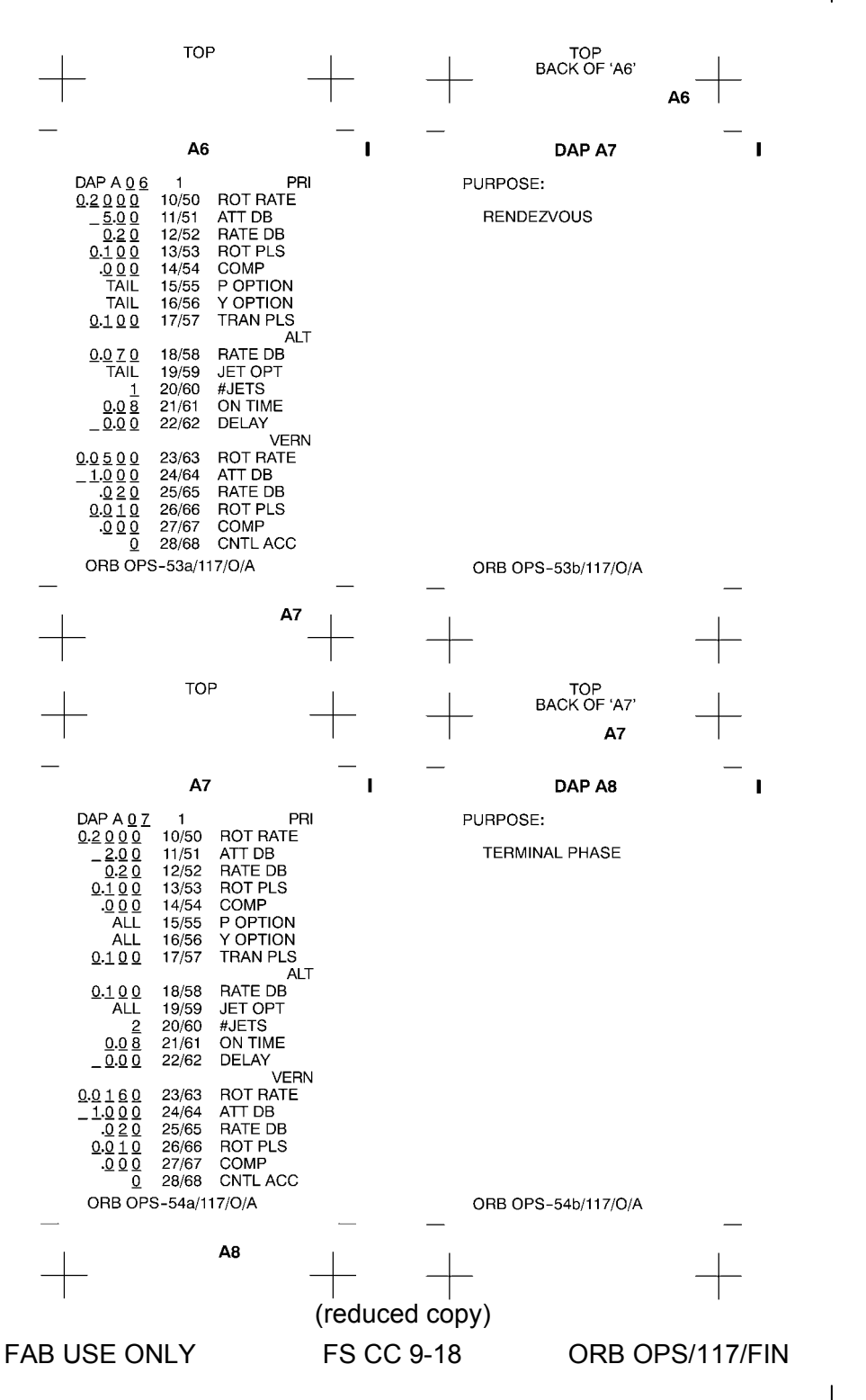

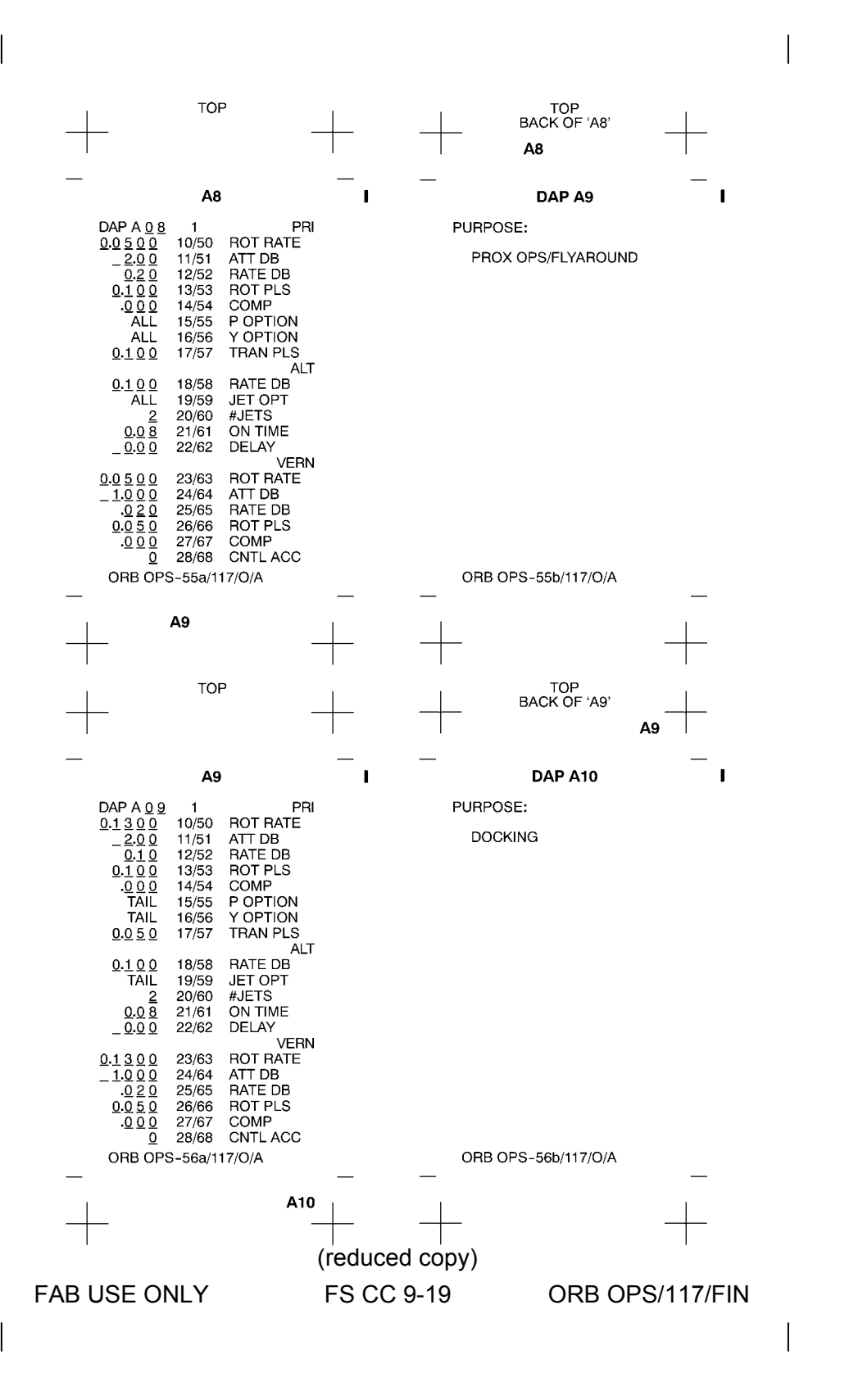

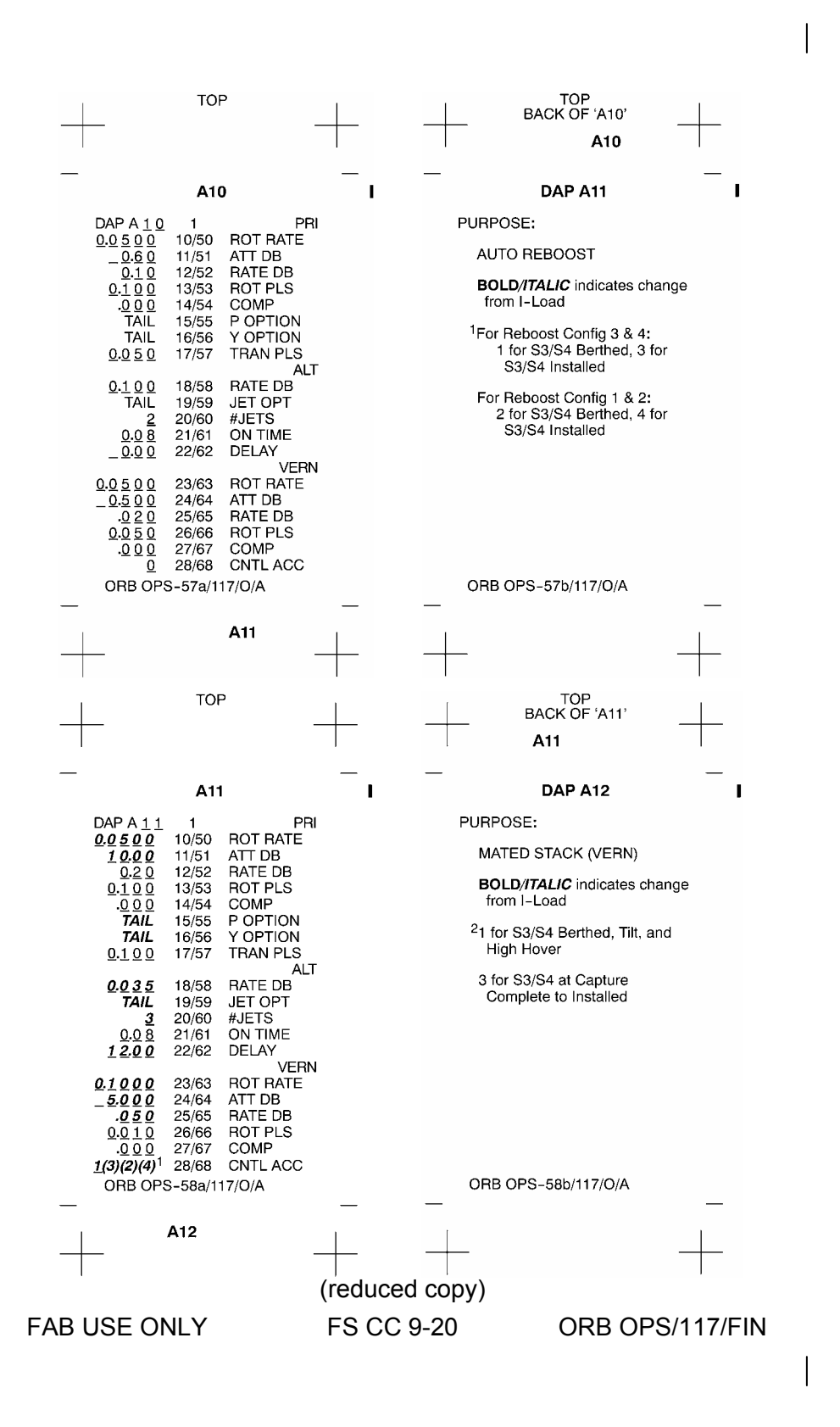

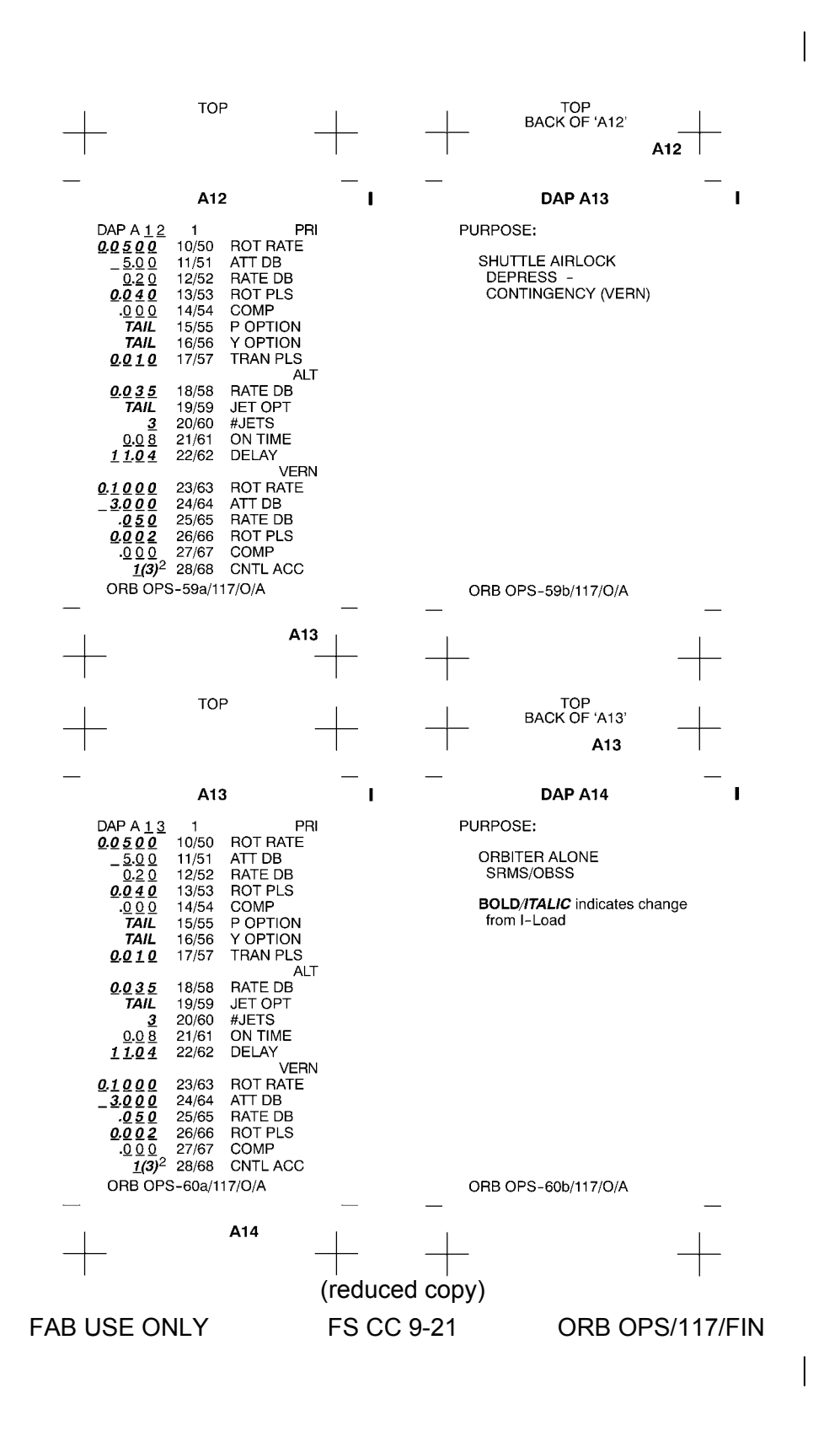

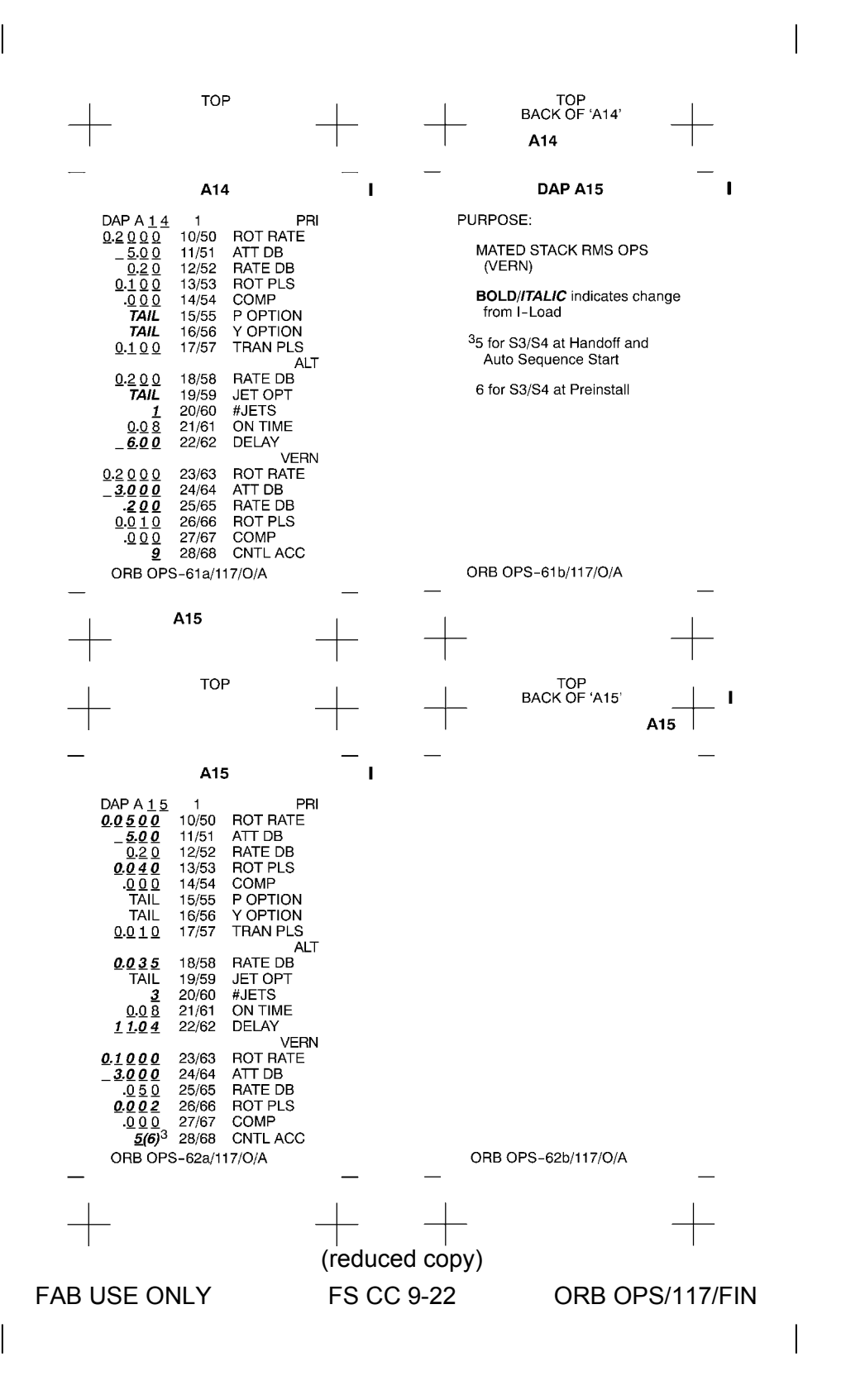

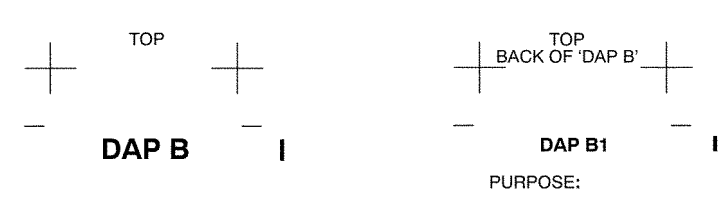

OMS & RCS BURNS<br>(ORB OPS)

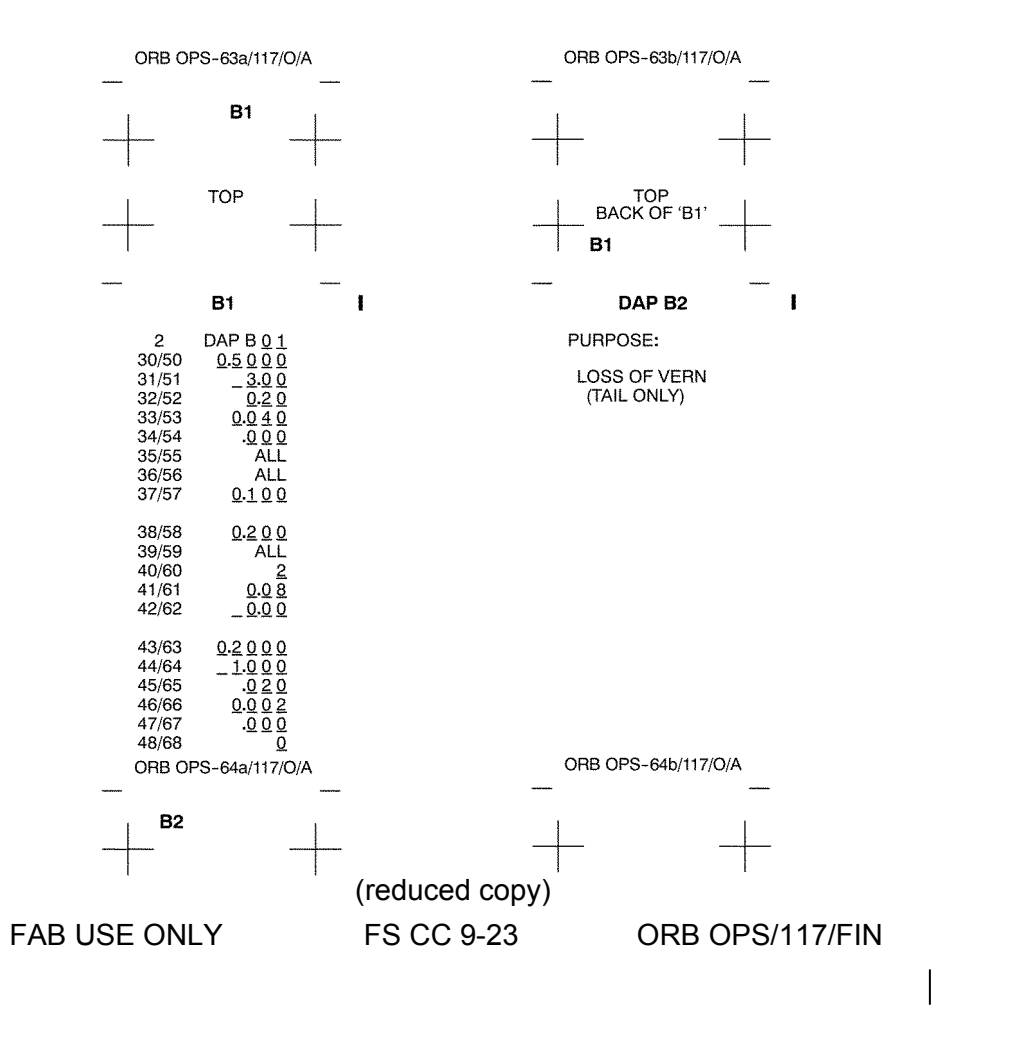

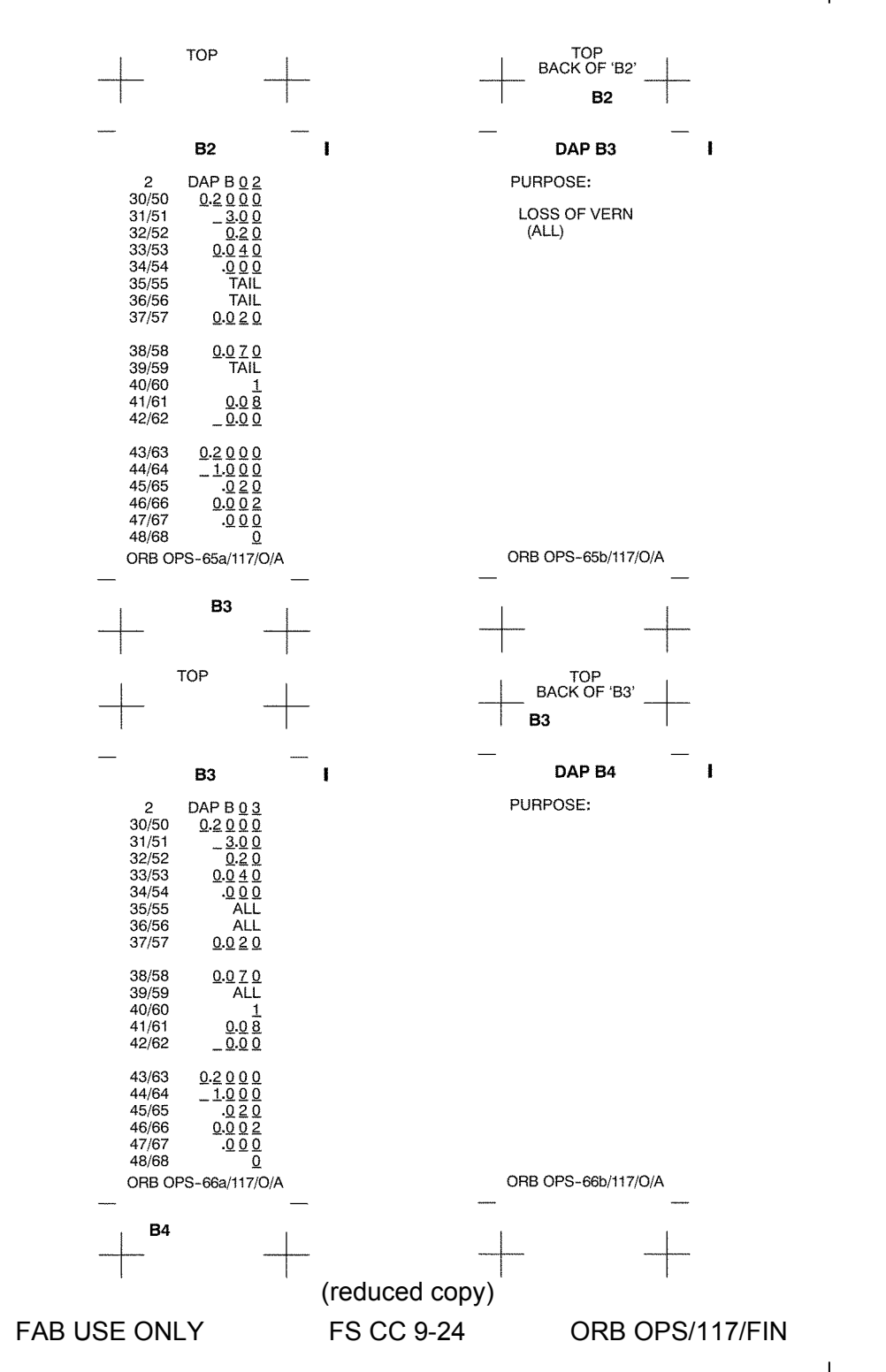

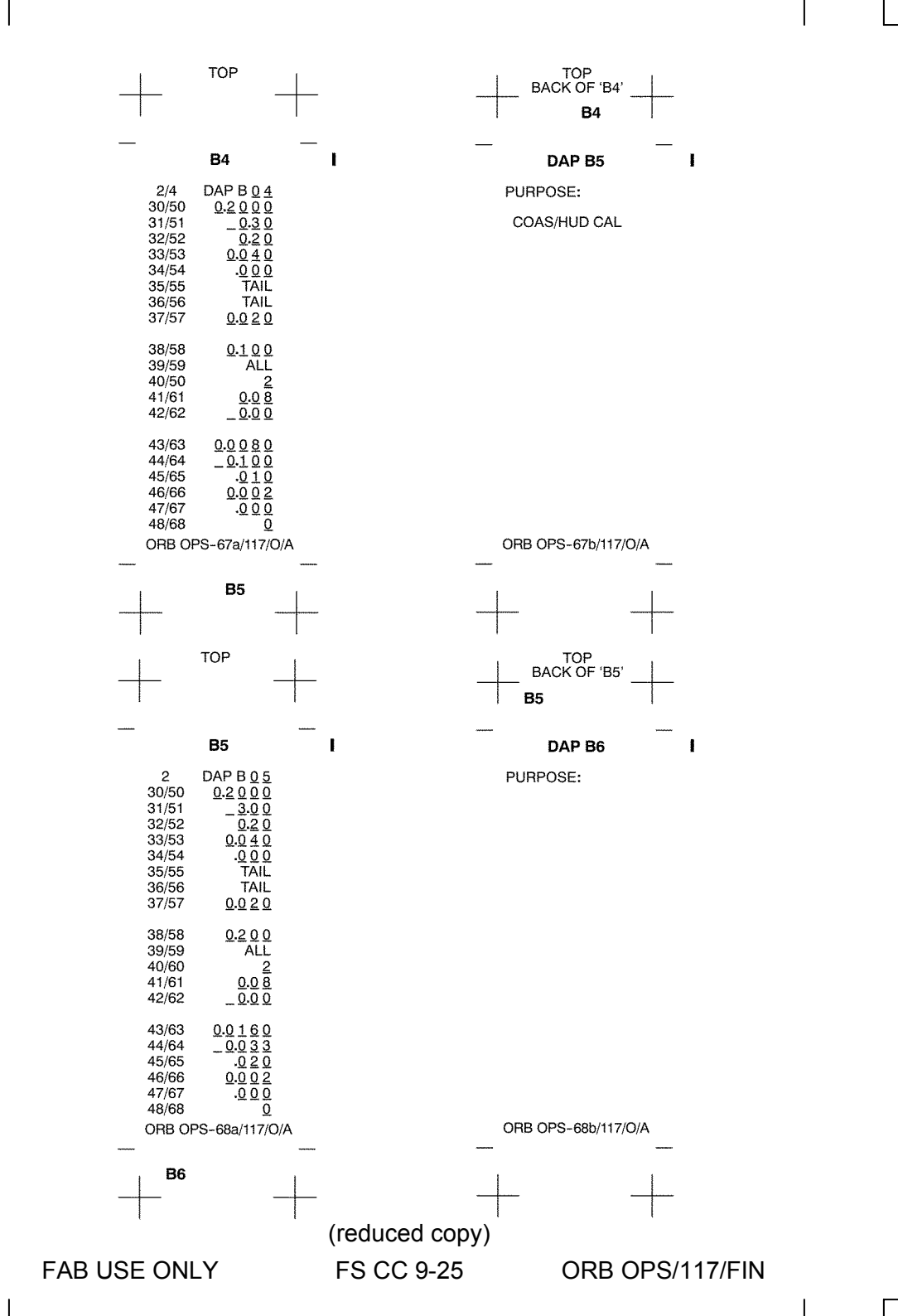

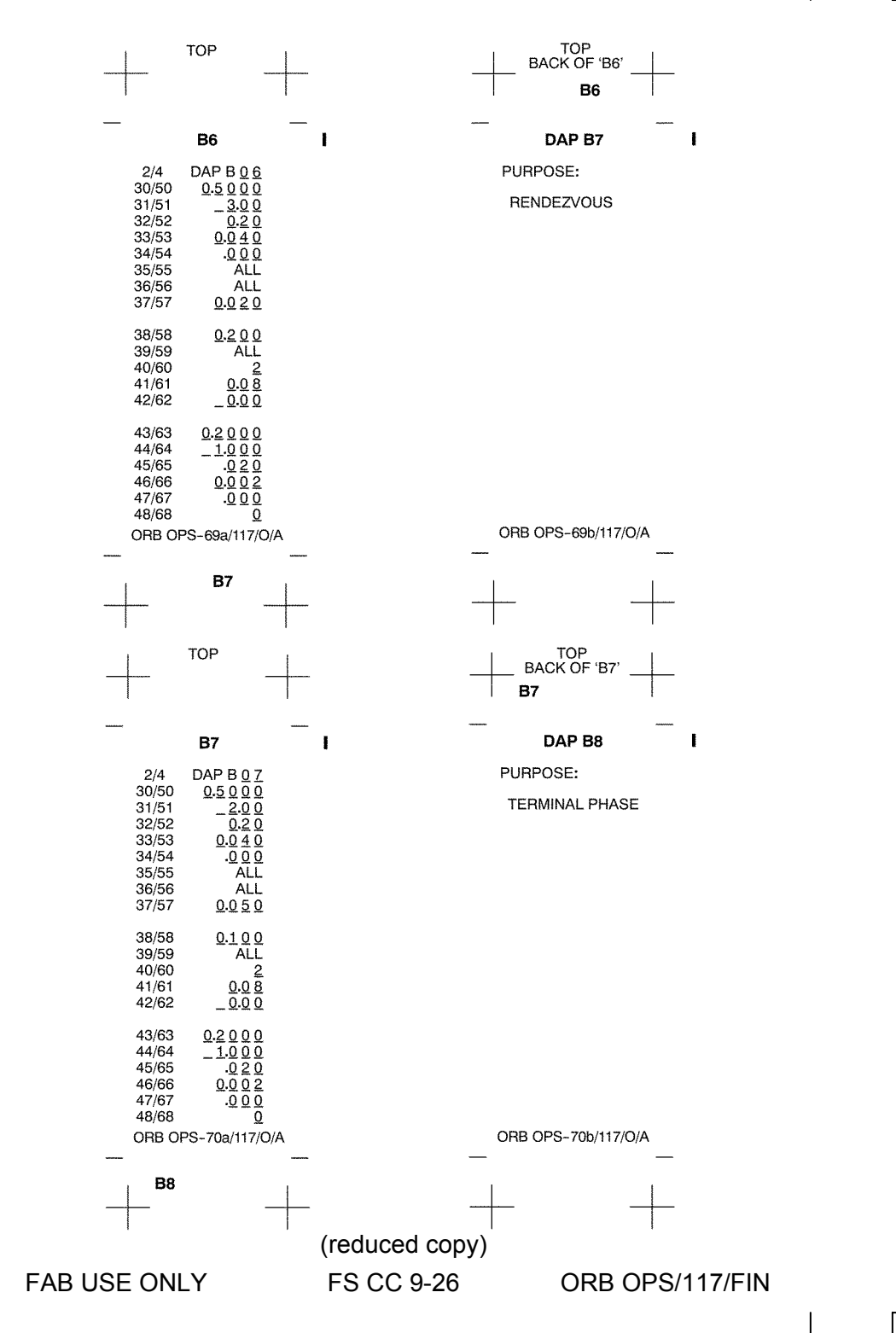

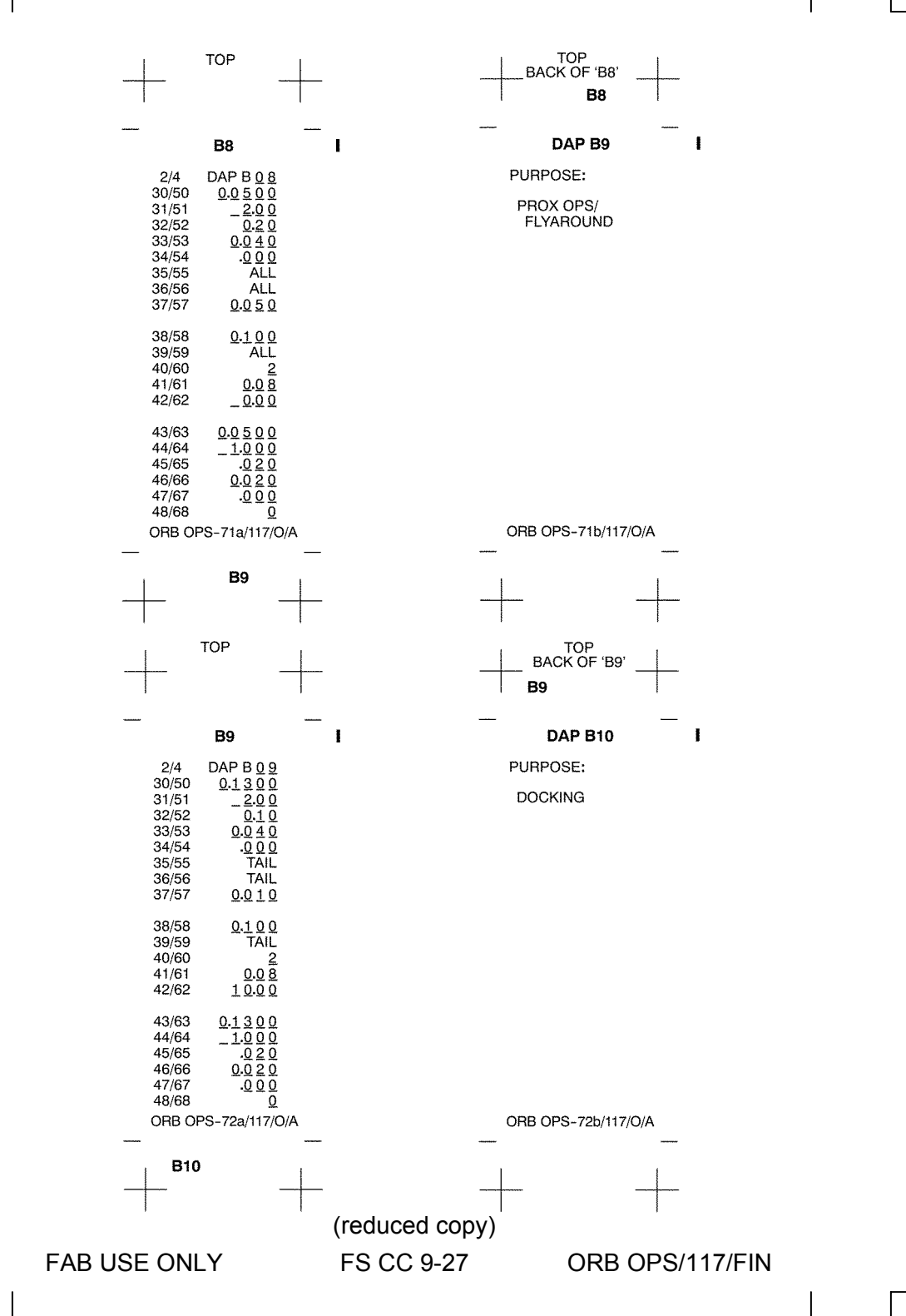

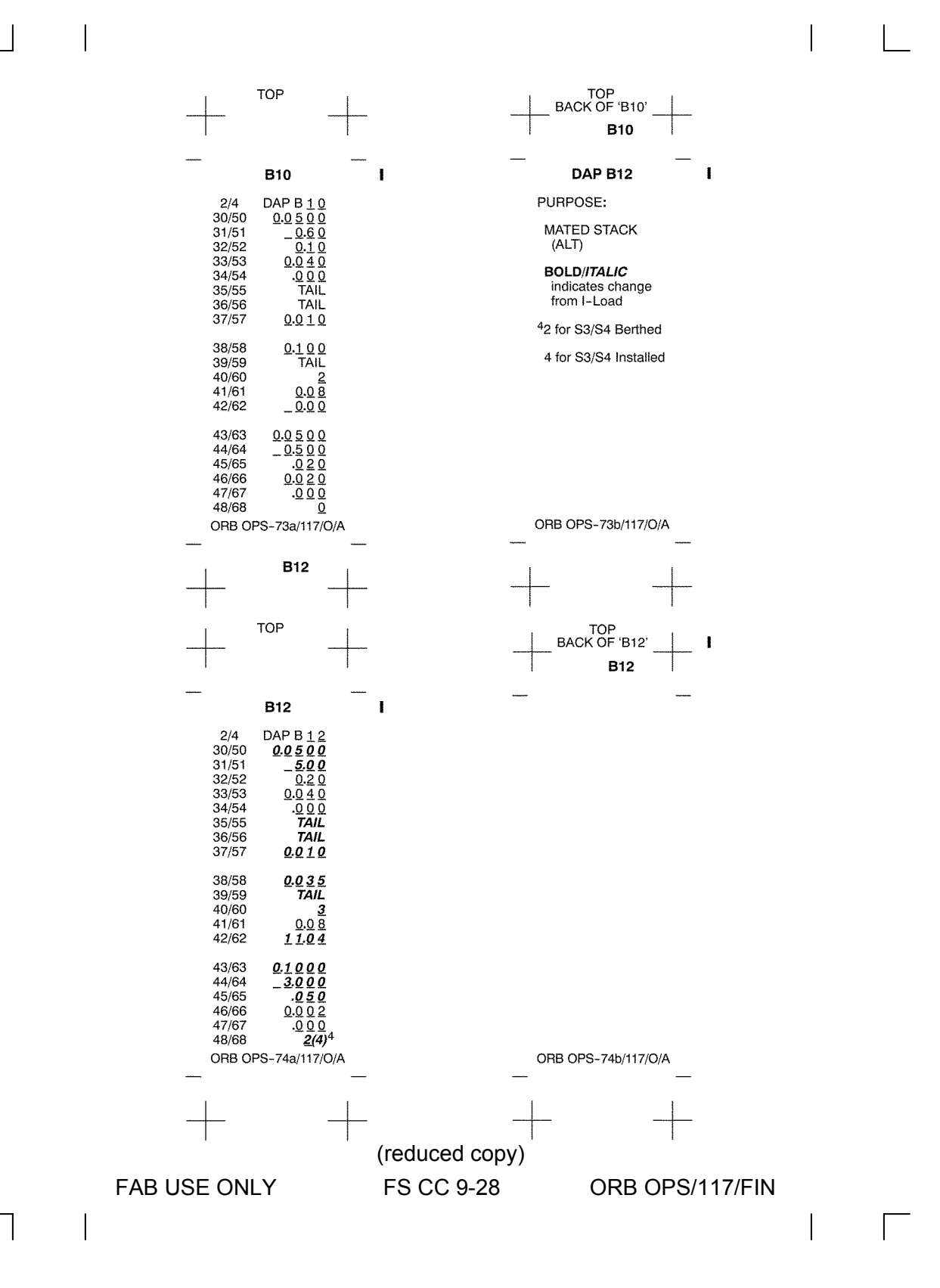

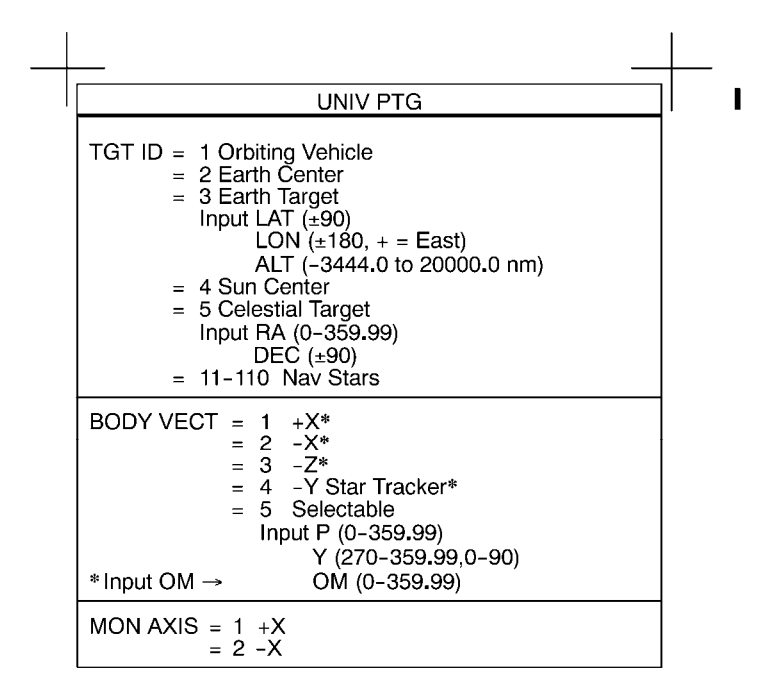

**TOP** 

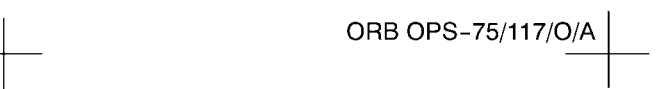

## ORB OPS-75/117/O/A is mounted on the back of the DAP Book

FAB USE ONLY FS CC 9-29

ORB OPS/117/FIN

This Page Intentionally Blank

 $\overline{\phantom{0}}$ 

 $\sim$   $\sim$ 

 $\begin{array}{c} \hline \end{array}$ 

FS 9-30 ORB OPS/117/FIN

 $\|$ 

 $\overline{\mathbb{F}}$ 

 $\begin{array}{c} \hline \end{array}$ 

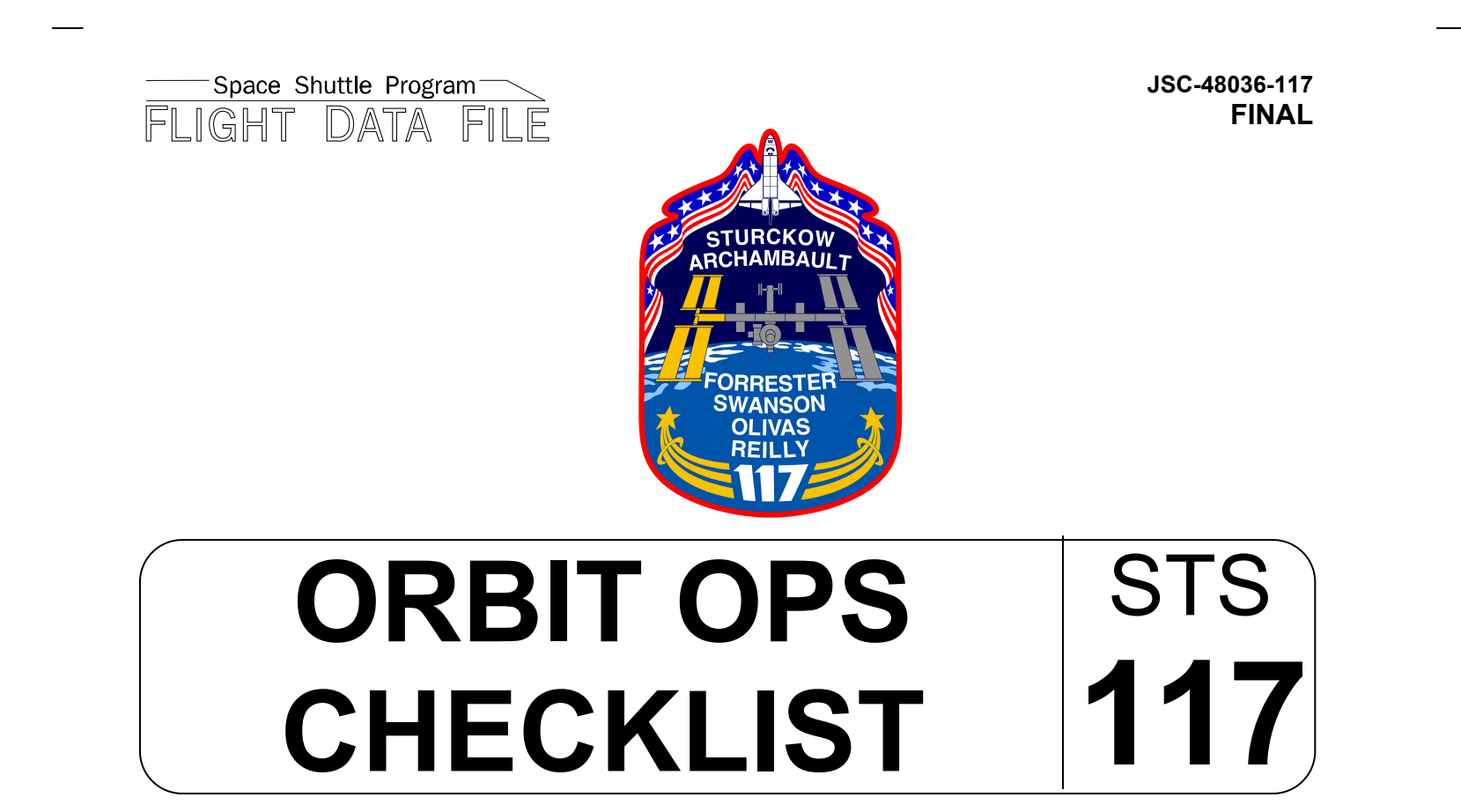

Flight Cover (trim bottom to expose tabs)